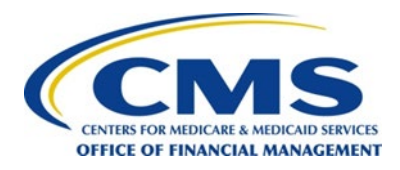

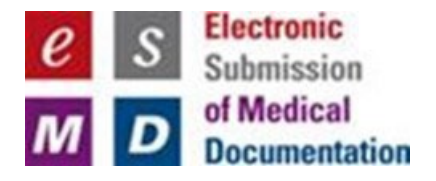

# **Electronic Submission of Medical Documentation (esMD)**

# **RC Technical Release Changes for AR2024.10.0** (**Final)**

**Version 2.0 07/17/2024**

**Document Number:** AR2024.10.0\_esMD\_RC\_TRC-Final **Contract Number:** HHSM-500-2016-00068I:75FCMC21F0001

## **Table of Contents**

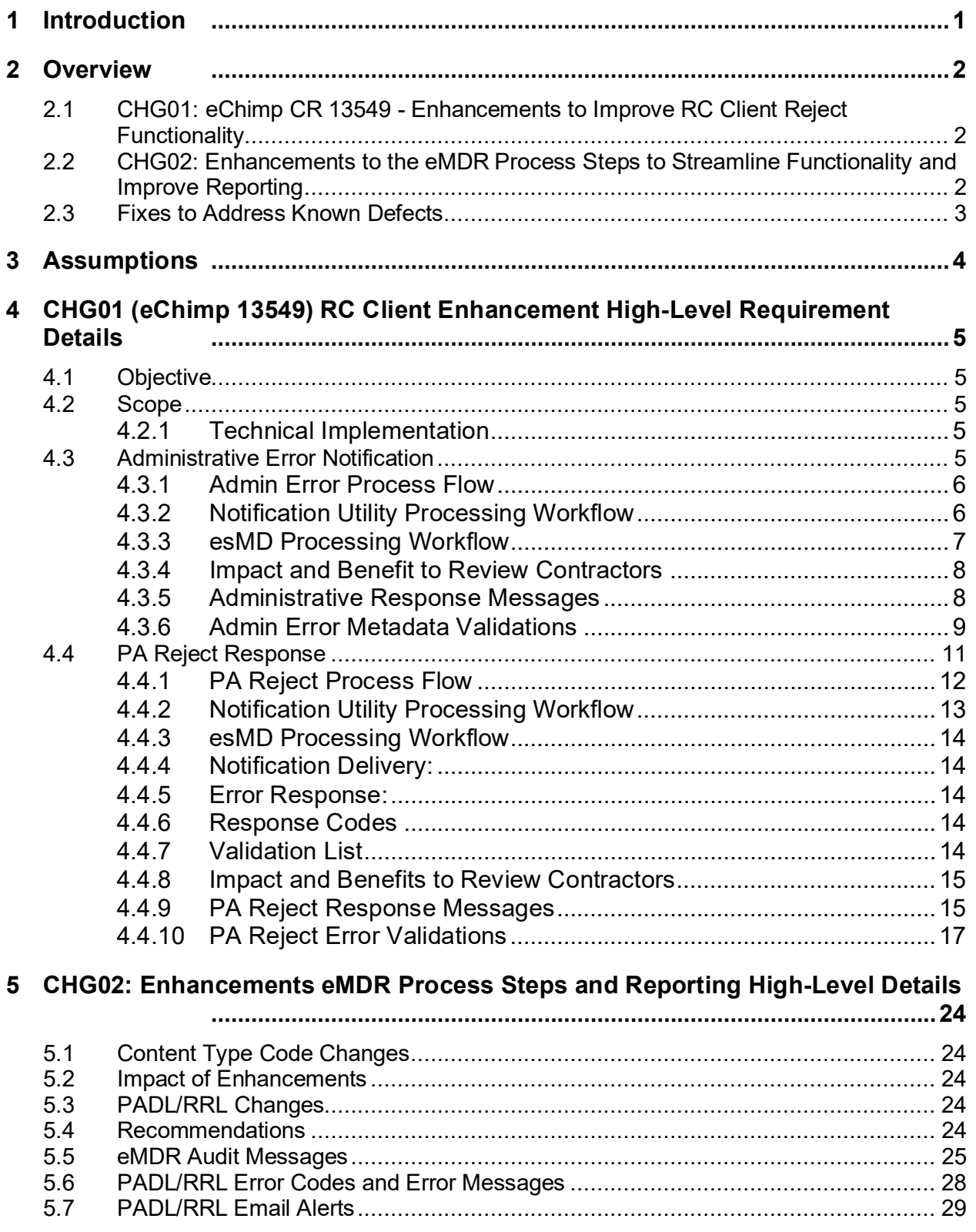

 $\ddot{\rm H}$ 

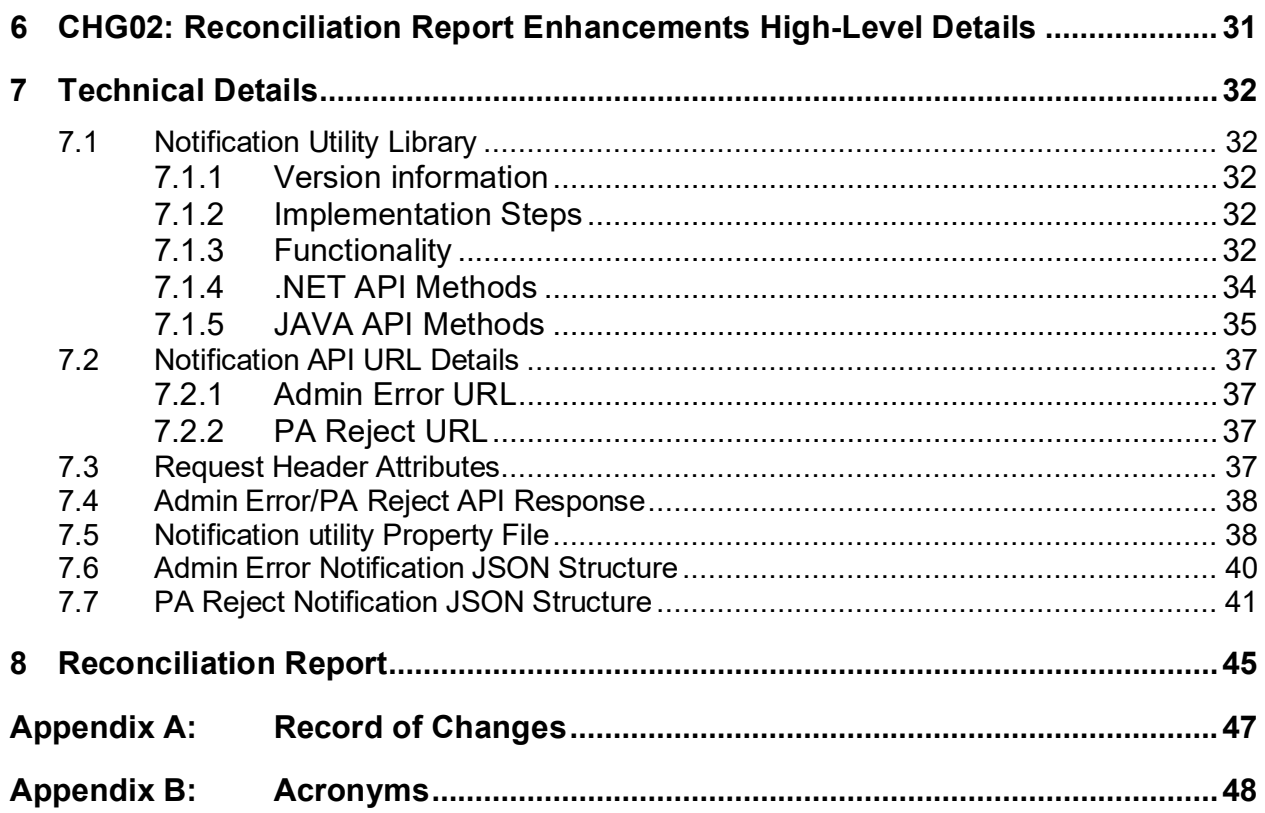

## **List of Figures**

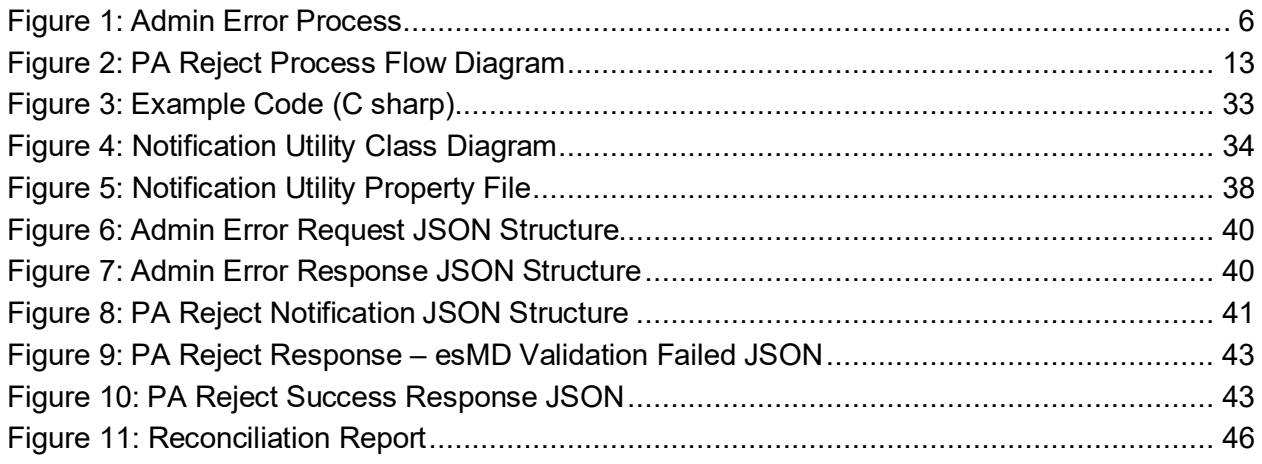

## **List of Tables**

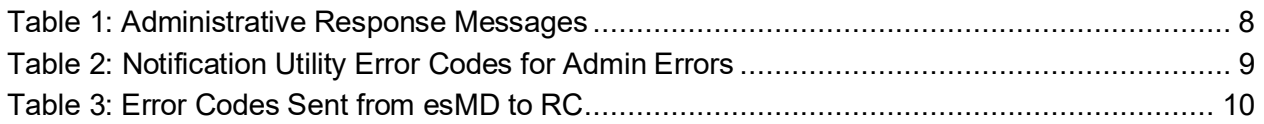

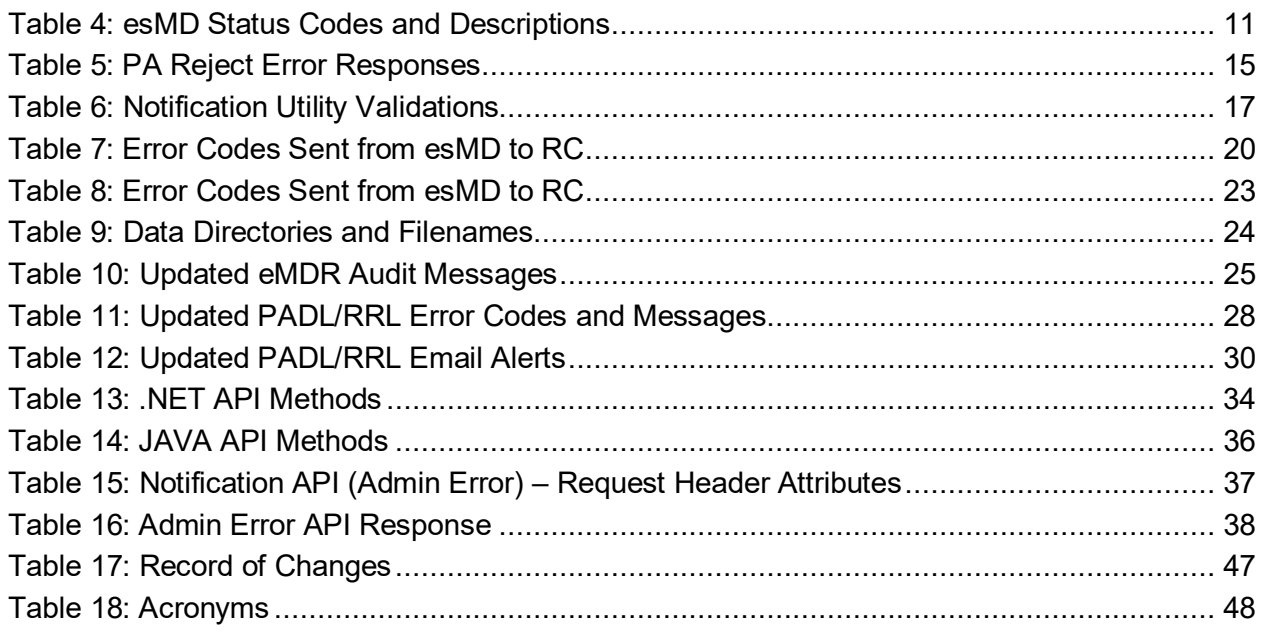

## <span id="page-4-0"></span>**1 Introduction**

This Technical Release Changes (TRC) document provides the details of the interface and technical release changes that will be deployed to the Production (PROD) esMD System in the October 2024 release (AR2024.10.0). The following change requests and system enhancements are addressed in this document:

- 1. CHG01: eChimp CR 13549 Enhancements to Improve the Electronic Submission of Medical Documentation (esMD) Review Contractor (RC) Client Software Reject Functionality.
	- a. Implements the Notification Utility Library to replace the Admin and PA Reject Input screens in the RC Client application.
	- b. Updates to the RC Client Application Programming Interface (API) that impact the RCs
- 2. CHG02: Enhancements to the eMDR Process Steps to Streamline Functionality and Improve Reporting.

This document must be used in conjunction with the Centers for Medicare & Medicaid Services (CMS) esMD Review Contractor (RC) Implementation Guides for Java and .NET.

**Note:** RCs must use Java Development Kit (JDK) Version 1.8 or higher and .NET Framework Version 4.5 or higher.

**Note**: The RC Client Java API and .NET version numbers for the October release will be 15.

The audience of this document are implementers, such as architects and developers, who are responsible for the exchange of supporting/attachment information among healthcare providers, RCs, and their business associates such as CMS.

## <span id="page-5-0"></span>**2 Overview**

This document outlines the functional/technical aspects of the following functionalities that will be implemented in the October 2024 release for changes under CHG01, CHG02, and fixes to address known defects.

## <span id="page-5-1"></span>**2.1 CHG01: eChimp CR 13549 - Enhancements to Improve RC Client Reject Functionality**

Currently the RC Client facilitates Review Contractors (RCs) in reporting any Reject Errors (Administrative and PA Reject) using API methods integrated them into their user interfaces (UIs) and esMD provided UI input screens.

The purpose of eChimp CR 13549 is to provide the following enhancements to RCs:

- 1. Replace the RC Client UI input screens by implementing the Notification Utility library for RCs to enable real-time notification delivery to esMD.
- 2. Streamline the process, reduce dependency on manual input, and address existing limitations in the current implementation.
- 3. Offer related assistance to the RCs in fully incorporating the API method and ensure a smooth transition for the RCs still using these screens by providing necessary support and guidance.
- 4. Facilitate a seamless integration of the Notification Utility library into the RC's backend systems, enabling efficient and secure notification delivery to esMD, thereby enhancing overall operational efficiency and compliance.

## <span id="page-5-2"></span>**2.2 CHG02: Enhancements to the eMDR Process Steps to Streamline Functionality and Improve Reporting**

The Electronic Submission of Medical Documentation (esMD) system currently allows the transfer of eMDRs from the RCs to the Providers/Health Information Handlers (HIHs) for both Pre-Payment and Post Payment related document requests.

The purpose of these eMDR process and reporting enhancements is to address eMDR submission issues and related errors that have been identified in the past. The below changes will benefit both the sender and the receiver of eMDRs.

- 1. **Updating Terminology:** Revising terms used within the system for better alignment and understanding.
- 2. **Sorting Functionality:** Enhancing the sorting capabilities to improve data organization and accessibility.
- 3. **Updating Column Labels:** Modifying labels of some columns for better clarity and consistency.
- **4. Categorization and Display Based on Content Type Codes:** Implementing changes to how data is categorized and displayed based on content type codes.

Several updates have been made to the esMD system to improve processing and streamline the functionality. These updates include:

- 1. Updating the existing eMDR Content Type Codes (CTCs) with the new CTCs, updating naming conventions, updating field descriptions, and updating report sorting:
	- a. Pre-Pay from 1.5 to 2.5
	- b. Post-Pay from 1.6 to 2.6
	- c. Post-Pay-Other from 1.6 to 2.6
- 2. Sending Registered Provider Files (RPF) to RCs in batch file format and to HIHs in a JSON structure when new Providers are added to or updated in esMD System.
- 3. RCs and HIHs are requested to use the Technical Release Change (TRC) documents and Implementation Guides (IGs) for additional information regarding the JSON formats and the latest changes.
- 4. Both HIHs and RCs are requested to participate during the technical calls and to review the requirements, technical changes, and expected outcomes.

Note: These changes primarily affect features that involve communication between the HIHs and esMD. However, the collective changes are applicable to the entire eMDR process and all claim types.

## <span id="page-6-0"></span>**2.3 Fixes to Address Known Defects**

Two defect fixes are included in the October 2024 release.

## <span id="page-7-0"></span>**3 Assumptions**

The following assumptions apply to the October 2024 release:

- **1. Review Contractor Technical Teams' Responsibilities:**
	- **Integration:** Build and integrate the Notification Utility library into the RC's backend systems by providing the source code from the esMD team. By providing the source code, a significant amount of development time will be saved for the review contractor technical team.
	- **Security Management:** Ensuring the secure management of authentication details (username, password, client key, client secret) in compliance with esMD security recommendations and standards. Review Contractors can use the existing client key and client secret.
	- **Thorough Testing:** Conducting thorough testing of the Notification Utility integration.
	- **Project Alignment:** Ensuring the integration aligns with the project timeline and requirements.
	- **Source Code Provision:** The esMD team will provide the source code for the Notification Utility library. By providing the source code, significant development time will be saved for the review contractor technical team.

#### **2. Removal of Input Screens:**

- The Admin and PA Reject User Interface input screens will be removed from the RC Client application starting with the January 2025 release.
- Necessary support and guidance will be provided to ensure a smooth transition.

#### **3. Applicability of Errors:**

- Administrative Reject Errors: Applicable to all supported esMD lines of business.
- Non-PA/PWK Reject Errors: Applicable to Medicare Administrative Contractors (MACs) and Recovery Audit Contractors (RACs).
- PA/PCR Reject Errors: Applicable only to MACs.

**Note:** These changes are applicable to RCs using the Notification Utility Library. It is not recommended to use both the Notification Utility and the RC Client User Interface to submit Admin and PA Reject notifications.

## <span id="page-8-0"></span>**4 CHG01 (eChimp 13549) RC Client Enhancement High-Level Requirement Details**

The existing RC Client facilitates Review Contractors (RCs) reporting of any Reject Errors (Administrative, Non-PA Reject & PA Reject) using various function methods, utilization purposes, and UI input screens. Most RCs have implemented these API methods and incorporated them into their UIs. However, a few RCs still use the esMD provided reject input screens.

## <span id="page-8-1"></span>**4.1 Objective**

The main objective of this Change Request is to implement a Notification Utility Library and assist the RCs by facilitating the modification of their internal process by incorporating the API methods to report the Administrative Errors and PA Reject Responses directly instead of using the RC Client UI input screens. This also aims to address existing functional limitations.

## <span id="page-8-2"></span>**4.2 Scope**

- Provide the necessary API methods to the RCs.
- Offer related assistance depending on the nature of the help needed and/or sought by the RCs.

## <span id="page-8-3"></span>**4.2.1 Technical Implementation**

### **1. API Methods**

- Enhance and provide detailed documentation for API methods to handle all Reject errors.
- Ensure the API methods are robust and cover all use cases currently managed by the input screens.

## **2. Removal of Reject Input Screens**

- Identify and remove the Admin Error and PA Reject input screens from the RC Client starting from January 2025 release.
- Ensure a smooth transition for the RCs still using these screens by providing necessary support and guidance.

**Note:** The Admin and PA Reject UI input screens will be removed from the RC Client application starting with the **January 2025 release**.

# **3. Addressing Functional Limitations**

- Review and resolve any existing functional limitations in the current implementation.
- Implement any additional changes required to ensure full functionality post removal of input screens.

## <span id="page-8-4"></span>**4.3 Administrative Error Notification**

**October 2024 Release Implementation:** The esMD system will be enhanced to accept Admin Error notifications containing multiple 'esMDTransactionId' elements. This update includes changes in the Admin Error Notification JSON structure and introduces new validation processes. The Notification Type for these requests is "ADMINERROR\_V1".

**Objective:** With respect to Administrative Error Notifications, the objective of this Change Request (CR) is to:

- Assist the remaining RCs in fully incorporating the API methods.
- Remove the Admin Error input screens from the RC Client.
- Address a few existing functional limitations.

## <span id="page-9-0"></span>**4.3.1 Admin Error Process Flow**

[Figure 1: Admin Error Process](#page-9-2) provides an overview of the logical flow of the Admin Error Process implemented in the Notification Utility Library.

<span id="page-9-2"></span>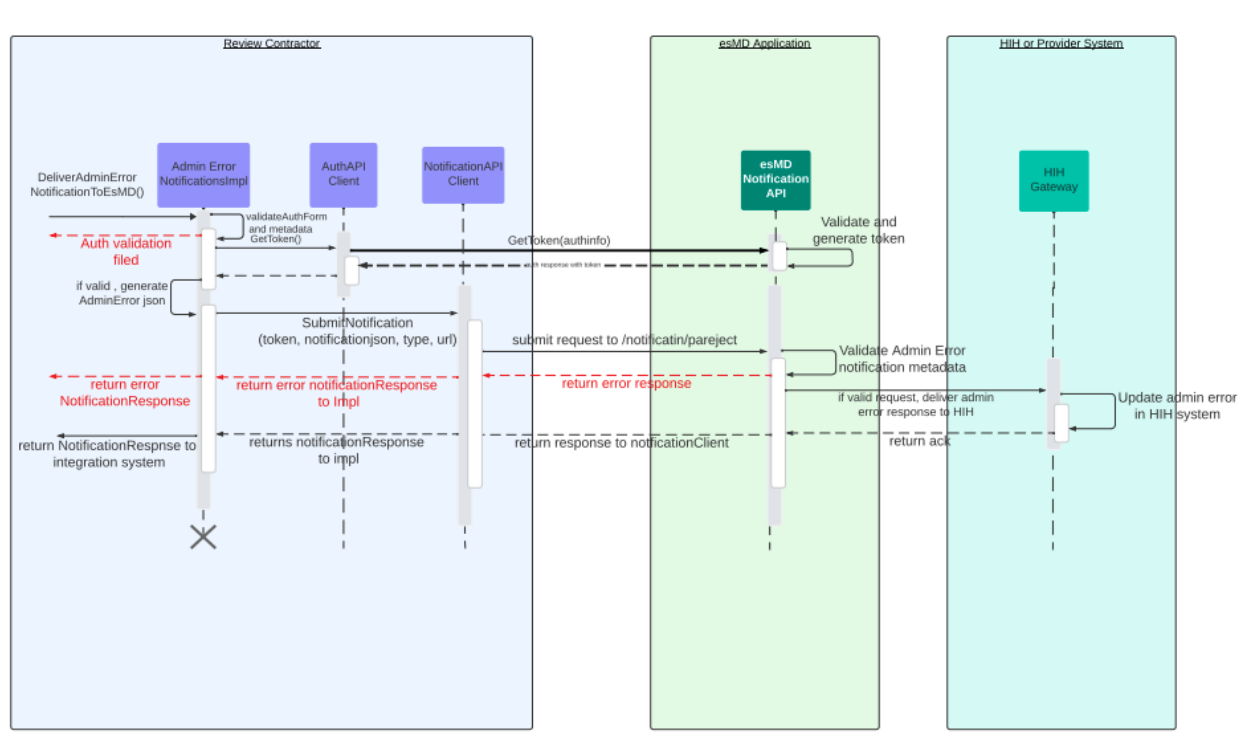

#### **Figure 1: Admin Error Process**

## <span id="page-9-1"></span>**4.3.2 Notification Utility Processing Workflow**

Upon receiving an Admin Error Notification from RC's integration system, the Notification Utility performs several critical validation steps to ensure seamless processing in the esMD System.

## **4.3.2.1 Step-by-Step Workflow**

#### **1. Authentication Validation:**

- The Notification Utility first validates the authentication information.
- If the authentication information is valid, the utility proceeds to the next step.

#### **2. Admin Error Notification Validation:**

• The utility performs validation on the Admin Error notification to ensure all required information is present and correct.

• These validations ensure that the notification can be processed without any issues in the esMD system.

#### **3. Handling Validation Results:**

- **Validation Failure:**
	- $\circ$  If the Admin Error notification validation fails, the Notification Utility sends the error details back to the integration system.

#### • **Validation Success:**

 $\circ$  If the Admin Error notification validation is successful, the Notification Utility sends the notification to the esMD application for further processing.

By following these steps, the Notification Utility ensures that all Admin Error notifications are thoroughly validated and processed efficiently, minimizing the risk of errors and ensuring smooth operation within the esMD system.

### <span id="page-10-0"></span>**4.3.3 esMD Processing Workflow**

#### **1. Schema Validation:**

- Upon receiving an Admin Error notification, esMD will first perform schema validation to ensure the JSON structure is correct.
- If the schema validation fails, esMD will send the error details to the RCs.

#### **2. Custom Validation:**

- If schema validation is successful, esMD will process each '**esMDTransactionId**' one by one.
- Custom validation checks will be performed for each transaction.

#### **3. Notification Delivery:**

- If custom validations are successful, esMD will prepare and deliver the notification to the Health Information Handlers (HIHs).
- In case of HIH delivery failures, esMD will inform the RCs in the response and attempt to re-deliver the notification at specified intervals.
- esMD will persist delivery confirmation details in the database, and RCs can retrieve the latest status of the '**esMDTransactionId**' using the Status API.

#### **4. Error Response:**

- If custom validations fail, esMD will capture the error response for the RCs and proceed to process the remaining esMDTransactionIds.
- After processing all transactions, esMD will send a success or error response for all transactions in the Admin Error notification.

#### **5. Response Codes**

- 200 OK**:** All Transaction IDs in the request were processed successfully without any validation failures.
- 202 Accepted: At least one Transaction ID failed validation.

**Note:** Please refer to [Table 16: Admin Error API Response](#page-41-3) for other response codes

#### **6. Validations**

<span id="page-11-0"></span>• Please refer t[o 4.3.6](#page-12-0) [Admin Error Metadata Validations](#page-12-0) for the list of validations that esMD performs on the Admin Error Notification.

## **4.3.4 Impact and Benefit to Review Contractors**

This technical change will improve the efficiency and reliability of the Admin Error notification process, benefiting RCs.

- **Enhanced Notification Processing:** Allowing multiple 'esMDTransactionId' elements in a single Admin Error notification will streamline the process and reduce the number of individual notifications required.
- **Improved Error Response:** Detailed error reporting and re-delivery attempts ensure that HIHs receive notifications reliably, and RCs are kept informed of the delivery status.

## <span id="page-11-1"></span>**4.3.5 Administrative Response Messages**

<span id="page-11-2"></span>The esMD system must receive the following Administrative Error responses from the RC if the RC encounters issues with the inbound submissions:

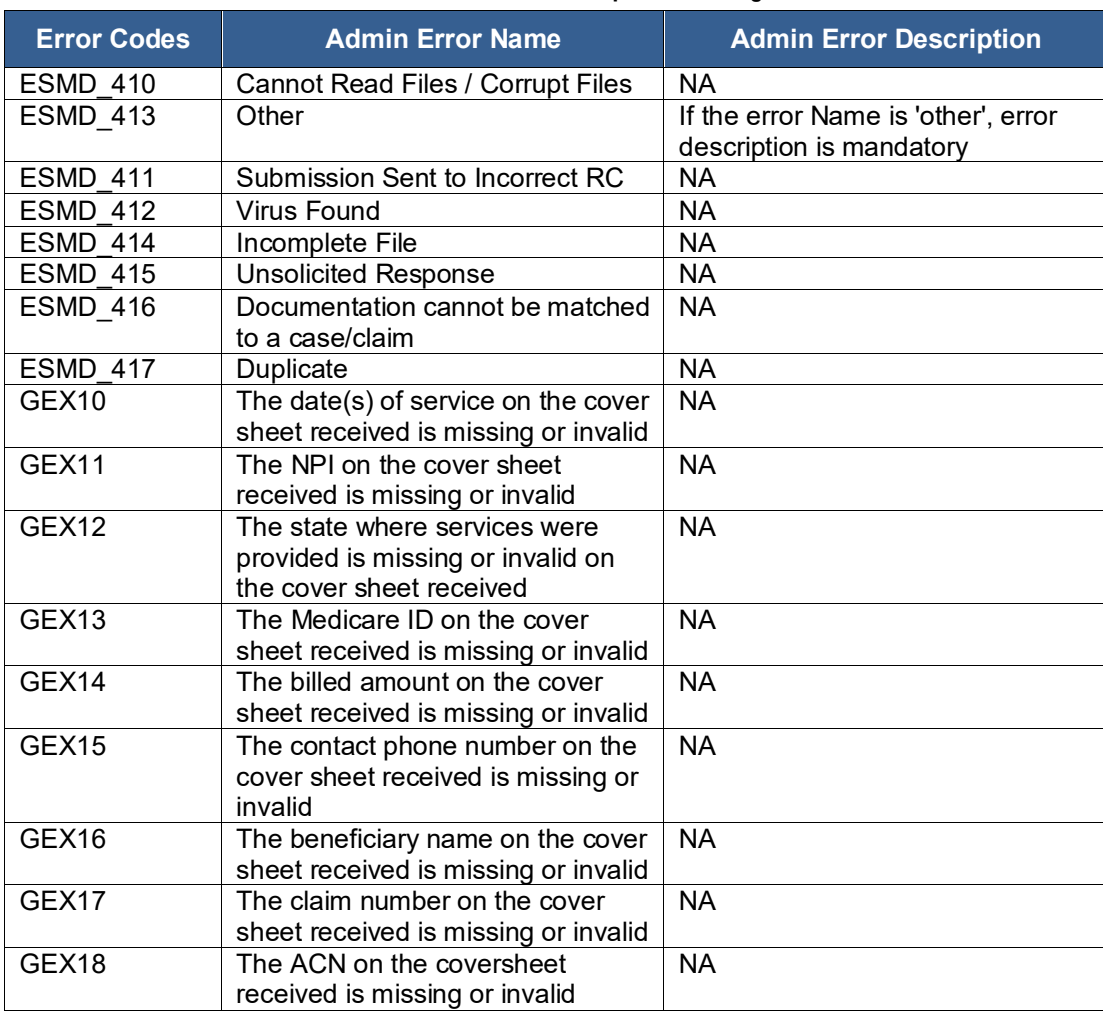

#### **Table 1: Administrative Response Messages**

## <span id="page-12-0"></span>**4.3.6 Admin Error Metadata Validations**

## **4.3.6.1 Notification Utility Validation**

**Note:** The Notification Utility will ensure that the following elements are set before internal validation, as these elements are required in esMD:

- **`notificationType**` should be 'ADMINERROR\_V1'.
- **`senderRoutingID`** value should be set in the properties YAML file.

<span id="page-12-1"></span>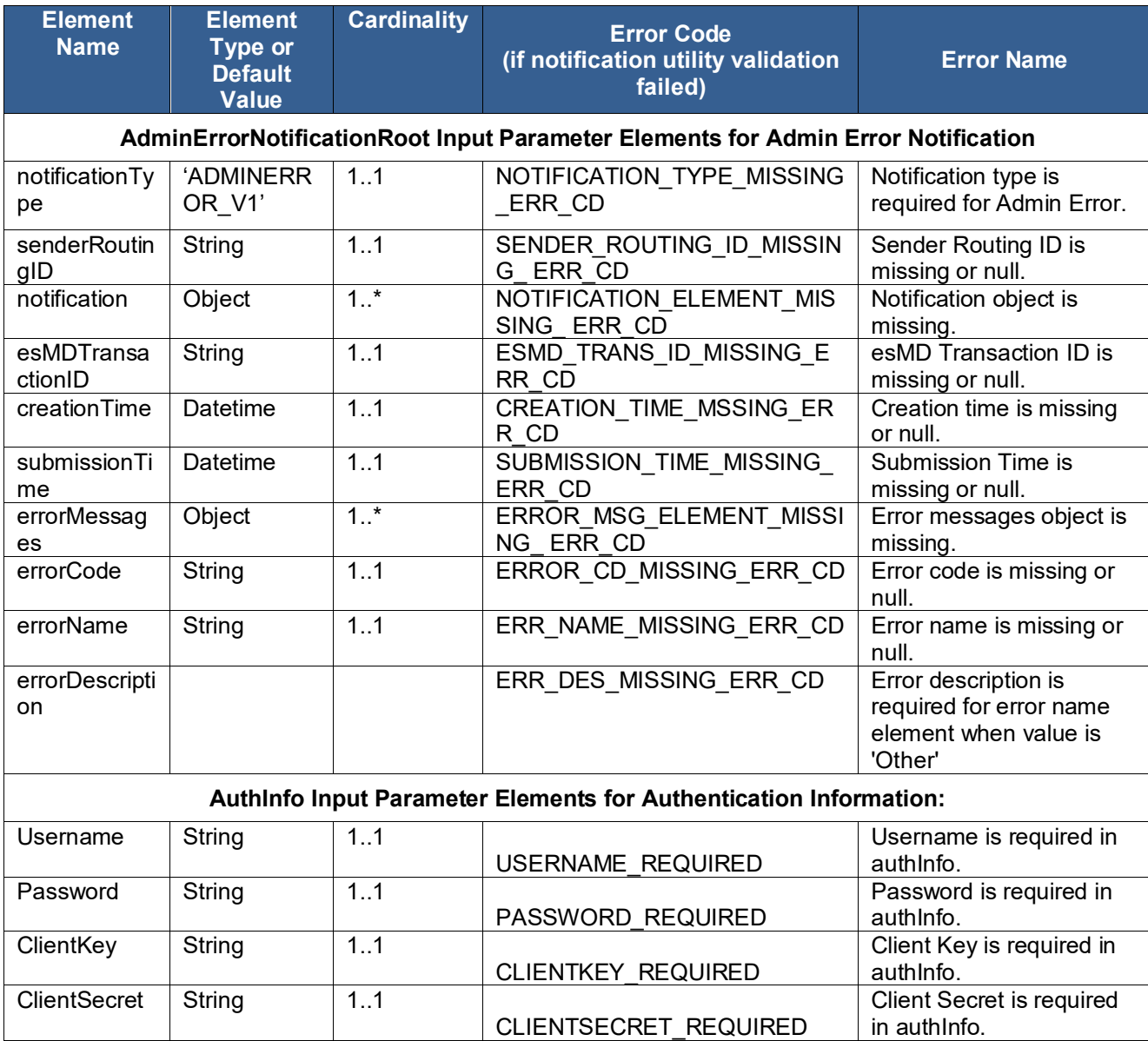

#### **Table 2: Notification Utility Error Codes for Admin Errors**

## **4.3.6.2 esMD Validations**

<span id="page-13-0"></span>

| <b>Scenario</b>                                                       | <b>Error Codes</b> | <b>Error Name</b>                                                                                                    |
|-----------------------------------------------------------------------|--------------------|----------------------------------------------------------------------------------------------------|
| Missing JSON object in request<br>body                                | E0001              | expected type: JSONObject, found: Null                                                                                               |
| <b>JSON Schema validation failed for</b><br>missing notification      | E0002              | error: object has missing required properties<br>([\"notification\"])                                                                |
| <b>JSON Schema validation failed for</b><br>missing notification Type | E0002              | error: object has missing required properties<br>([\"notificationType\"])                                                            |
| JSON Schema validation failed for<br>missing senderRoutingId          | E0002              | error: object has missing required properties<br>([\"senderRoutingId\"])                                                             |
| JSON Schema validation failed for<br>missing creation Time            | E0002              | error: object has missing required properties<br>([\"creationTime\"])                                                                |
| JSON Schema validation failed for<br>missing submissionTime           | E0002              | error: object has missing required properties<br>([\"submissionTime\"])                                                              |
| JSON Schema validation failed for<br>missing esMDTransactionId        | E0002              | error: object has missing required properties<br>([\"esMDTransactionId\"])                                                           |
| <b>JSON Schema validation failed for</b><br>missing errorMessages     | E0002              | error: object has missing required properties<br>([\"errorMessages\"])                                                               |
| Invalid Notification Type Value                                       | 1100               | esMD Validation Error: Notification Type is not<br>a valid type. Correct and resubmit.                                               |
| Invalid Sender Routing ID Value                                       | 617                | esMD validation error: Mailbox ID in the<br>response does not match with the Mailbox ID<br>that the request was sent.                |
| <b>Invalid Transaction ID</b>                                         | 541                | esMD validation error: Transaction ID is<br>invalid. Correct and resubmit.                                                           |
| Invalid Administrative error code                                     | 613                | esMD validation error : Administrative error<br>code is invalid. Correct and resubmit                                                |
| Invalid Administrative error name                                     | 1243               | esMD validation error : Invalid error name<br>received in the admin error response. Correct<br>and resubmit                          |
| Error description missing when<br>error name is 'Other'               | 1242               | esMD validation error: Error description is<br>required for error name element when value is<br>'Other' Please correct and resubmit. |
| <b>Error Code and Error Name</b><br>mismatch                          | 1287               | esMD validation error: Administrative error<br>code and error name mismatch. Correct and<br>resubmit.                                |
| <b>HIH In Active</b>                                                  | 297                | esMD validation error: Either HIH is not active<br>or agreement has expired to receive the<br>response.                              |
| RC OID Active check                                                   | 616                | esMD validation error: Intended Recipient OID<br>is deactivated and cannot accept response.<br>Correct and resubmit.                 |
| <b>Transaction ID invalid</b>                                         | 541                | Review Contractor Response Transaction ID<br>does not exist                                                                          |
| Inbound process not complete                                          | 1240               | esMD Validation Error: Unable to accept the<br>Pickup/Admin response/PA Reject response<br>as the inbound process is not completed.  |
| Unable to process RC response                                         | 565                | esMD Internal System Error: Unable to<br>process your request/response. Please retry<br>later.                                       |

**Table 3: Error Codes Sent from esMD to RC**

The JSON will contain the Status and StatusDescription of the Response and Status that esMD returns to RCs.

<span id="page-14-1"></span>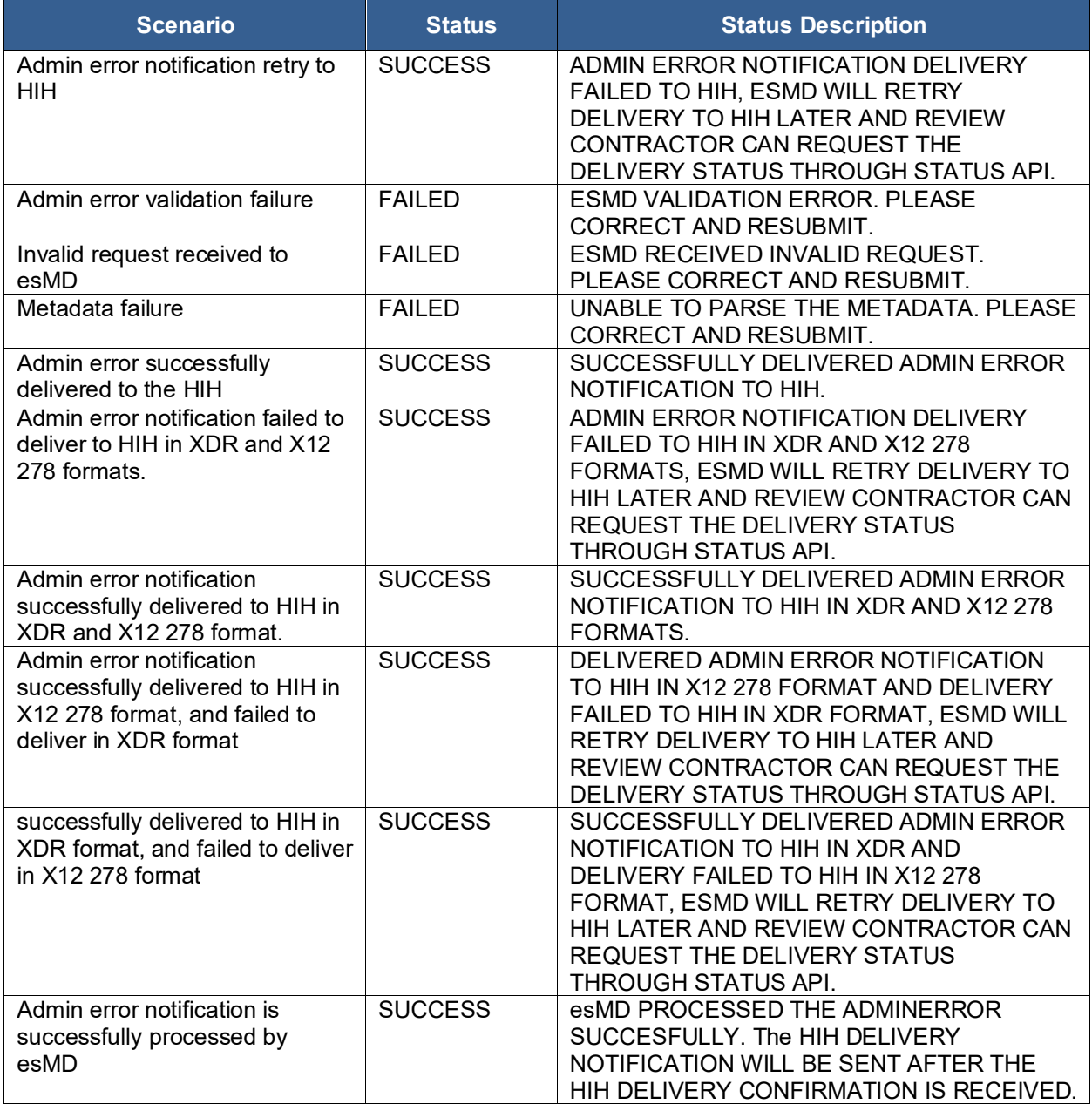

#### **Table 4: esMD Status Codes and Descriptions**

## <span id="page-14-0"></span>**4.4 PA Reject Response**

#### **October 2024 Release Implementation:**

The esMD system currently accepts Supporting Documentation (SD) transactions for various lines of businesses (LOBs) including Prior Authorization / Pre-Claim Review (PA/PCR) Requests in both XDR and X12N 278 formats. The supported PA/PCR programs are:

• Non-Emergent, Repetitive Ambulance Transport

- Durable Medical Equipment, Prosthetics, Orthotics, and Supplies (DMEPOS)
- Home-Health Pre-Claim Review (HH-PCR)
- Hospital Outpatient Department (HOPD)
- Inpatient Rehabilitation Facility Pre-Claim Review (IRF-PCR)

Prior Authorization transactions are received by RCs after being processed by esMD. Upon reviewing these prior authorizations, RCs send their decisions on the PA transactions through the RC Client. The RC Client enables Review Contractors (RCs) to report PA Reject Errors using various function methods, utilization purposes, and entry screens. Most RCs have implemented these API methods and integrated them into their UIs. However, a few RCs still rely on the Reject UI input screens provided by esMD.

As part of the October 2024 release, the esMD system will start accepting PA Reject Notifications in a new format. The NotificationType for these requests is "PAREJECT\_V1". This update includes changes in the PAReject Notification JSON structure and introduces new validation processes.

**Objective:** With respect to PA Reject Responses, the objective of this Change Request (CR) is to:

- Assist all remaining RCs in fully incorporating the API methods to support new layout of PA Reject JSON structure and integrating them into their backend systems.
- Remove the reject input screens from the RC Client in the January 2025 release.
- Address a few existing functional limitations.

**Scope:** To achieve the stated objectives, the esMD Technical Team will:

- Provide the necessary API methods to support the new layout of the PA Reject JSON structure to the RCs.
- Offer related assistance based on the nature of the help needed and/or requested by the RCs.

## <span id="page-15-0"></span>**4.4.1 PA Reject Process Flow**

[Figure 2: PA Reject Process Flow Diagram](#page-16-1) provides an overview of the logical flow of the PA Reject Process implemented in the Notification Utility Library.

<span id="page-16-1"></span>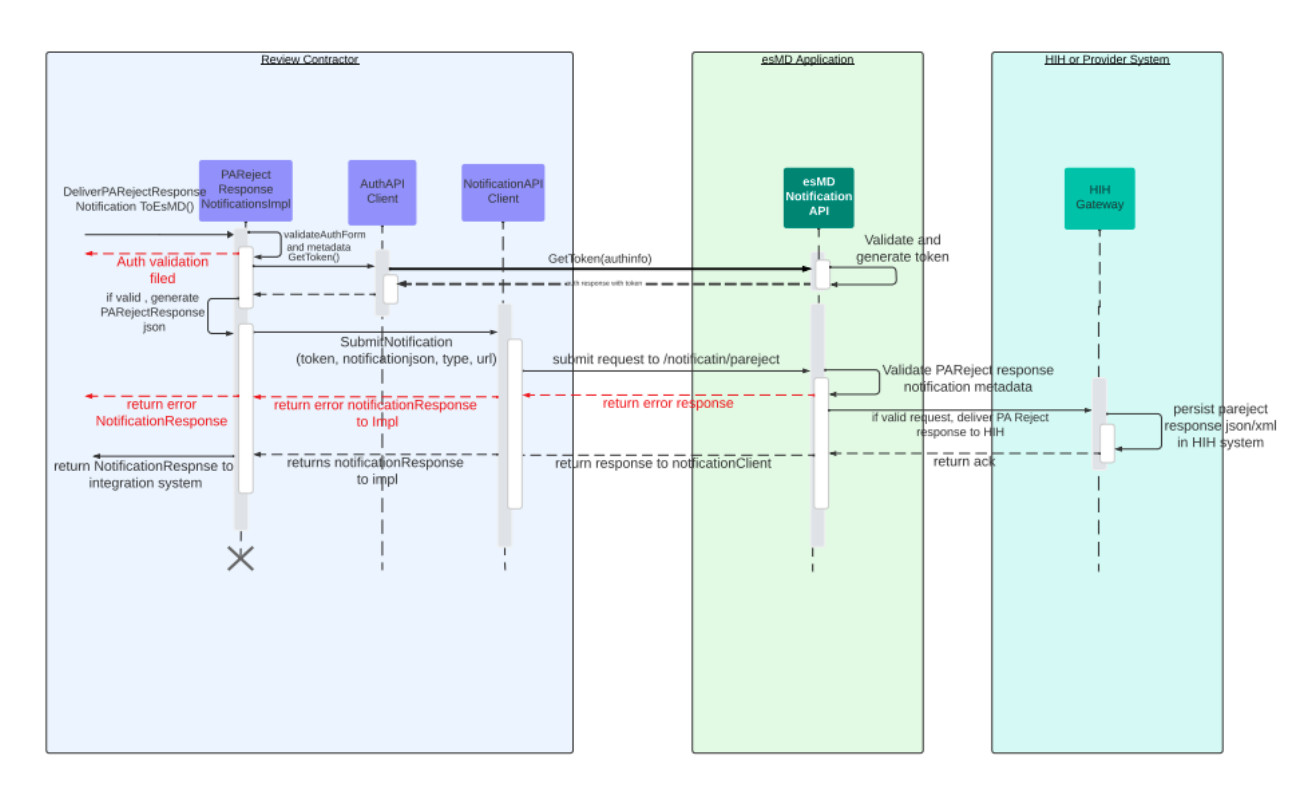

**Figure 2: PA Reject Process Flow Diagram**

## <span id="page-16-0"></span>**4.4.2 Notification Utility Processing Workflow**

Upon receiving a PAReject notification from RC's integration system, the Notification Utility performs several critical validation steps to ensure seamless processing in the esMD system.

## **Step-by-Step Workflow**

#### **1. Authentication Validation:**

- The Notification Utility first validates the authentication information.
- If the authentication information is valid, the utility proceeds to the next step.

#### **2. PAReject Notification Validation:**

- The utility performs validation on the PAReject notification to ensure all required information is present and correct.
- These validations ensure that the notification can be processed without any issues in the esMD system.

### **3. Handling Validation Results:**

- **Validation Failure:**
	- o If the PAReject notification validation fails, the Notification Utility sends the error details back to the integration system.
- **Validation Success:**
	- $\circ$  If the PAReject notification validation is successful, the Notification Utility sends the notification to the esMD application for further processing.

By following these steps, the Notification Utility ensures that all PAReject notifications are thoroughly validated and processed efficiently, minimizing the risk of errors and ensuring smooth operation within the esMD system.

## <span id="page-17-0"></span>**4.4.3 esMD Processing Workflow**

### **1. Schema Validation:**

- Upon receiving a PAReject notification, esMD will first perform schema validation to ensure the JSON structure is correct.
- If the PAReject schema validation fails, esMD will send the error details to the Review Contractors (RCs).

### **2. Custom Validation:**

- If schema validation is successful, esMD will perform custom validation checks.
- Custom validation includes checking the validity and consistency of the provided data like esMDTrasnactionid, sendroutingid, etc.

## <span id="page-17-1"></span>**4.4.4 Notification Delivery:**

- If custom validations are successful, esMD will prepare and deliver the notification to the Health Information Handlers (HIHs).
- In case of HIH delivery failures, esMD will inform the RCs in the response and attempt to re-deliver the notification at specified intervals.
- esMD will persist delivery confirmation details in the database, and RCs can retrieve the latest status of the 'esMDTransactionId' using the Status API.

## <span id="page-17-2"></span>**4.4.5 Error Response:**

- If custom validations fail, esMD will send the error response back to the RCs.
- For `esMDTransactionIds` processed successfully without any validation errors, esMD will send a status code of 200.
- For validation failures, esMD will send a status code of 202.

<span id="page-17-3"></span>Note: Please refer to [Table 16: Admin Error API Response](#page-41-3) for other status codes.

## **4.4.6 Response Codes**

- 200 OK: For the requests that are processed successfully at esMD side with validation errors.
- 202 Accepted: For any validation failure scenarios.

<span id="page-17-4"></span>**Note:** Please refer [Table 16: Admin Error API Response](#page-41-3) for other response codes.

## **4.4.7 Validation List**

• Please refer to Section [4.4.10](#page-20-0) [PA Reject Error Validations](#page-20-0) for the list of validations that esMD performs on the PAReject Notification.

## **4.4.8 Impact and Benefits to Review Contractors**

- <span id="page-18-0"></span>• **Enhanced Notification Processing:** Accepting PAReject notifications in a new format ensures compatibility with updated requirements and improves processing efficiency.
- **Improved Error Handling:** Detailed error reporting and re-delivery attempts ensure that HIHs receive notifications reliably, and RCs are kept informed of the delivery status.
- This technical change will improve the efficiency and reliability of the PAReject notification process, benefiting RCs.

## <span id="page-18-1"></span>**4.4.9 PA Reject Response Messages**

<span id="page-18-2"></span>The esMD system must receive the following PA Reject responses listed in [Table 5: PA Reject](#page-18-2)  [Error Responses](#page-18-2) from the RC if the RC encounters issues with inbound submissions:

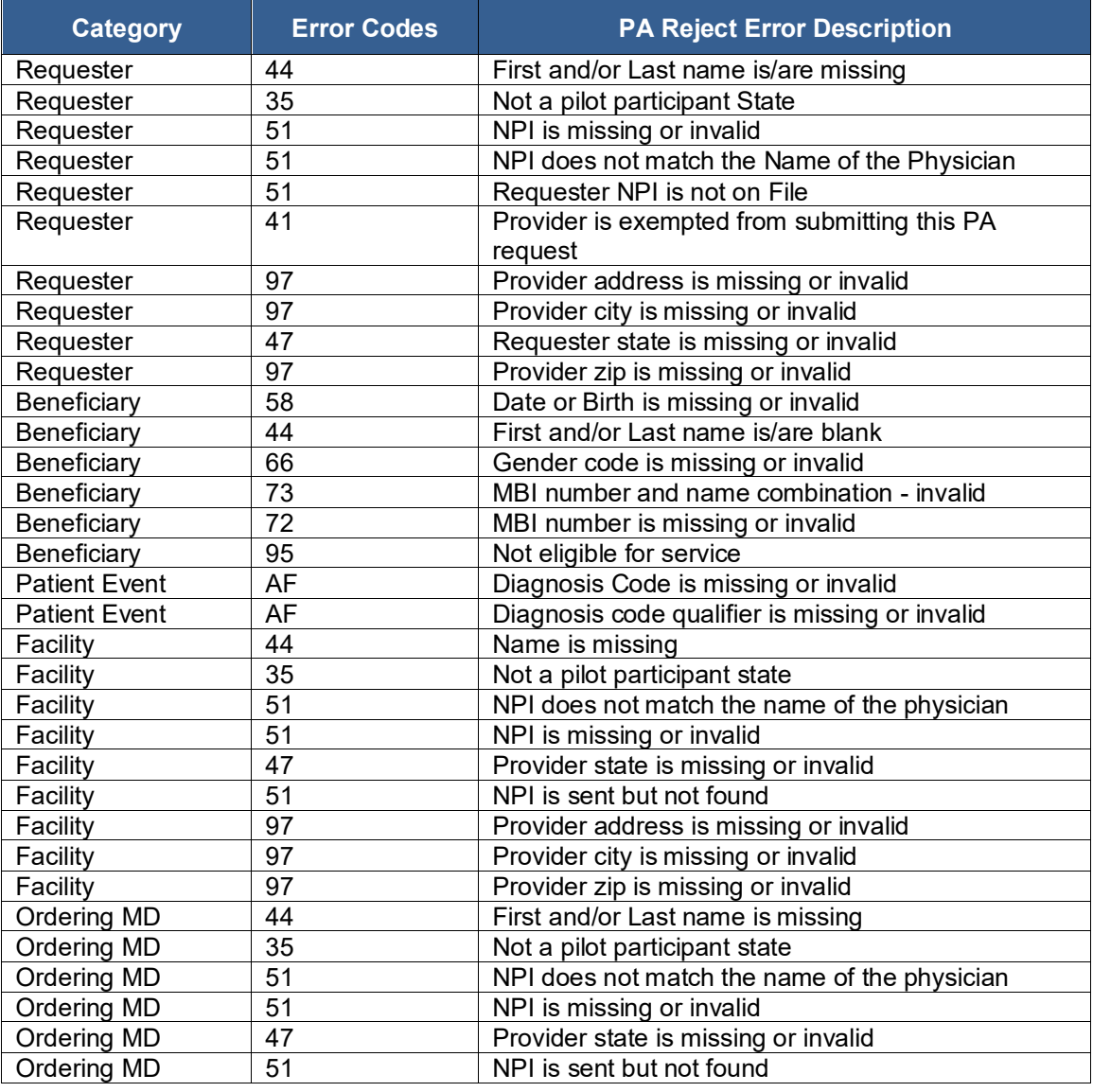

#### **Table 5: PA Reject Error Responses**

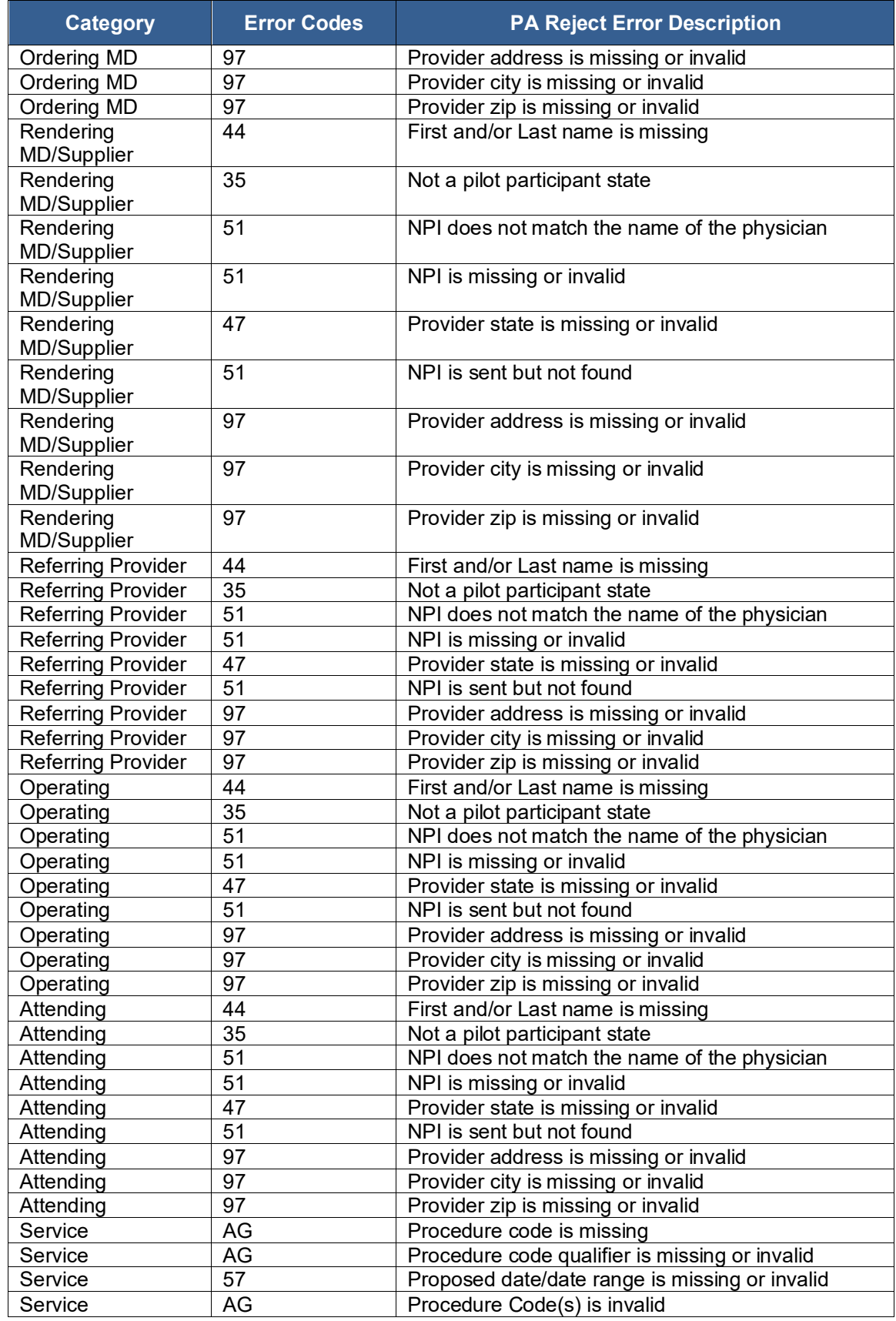

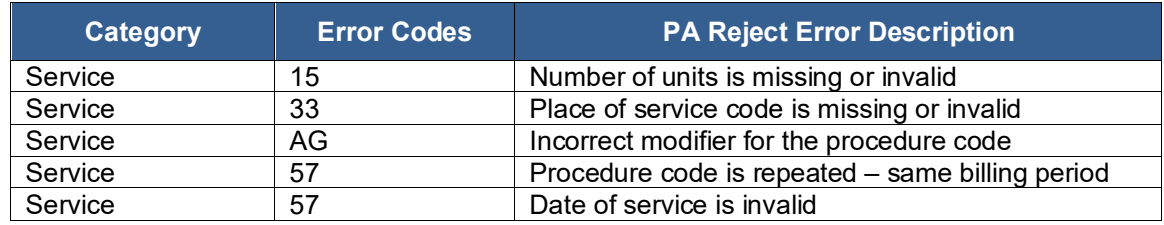

## <span id="page-20-0"></span>**4.4.10 PA Reject Error Validations**

## **4.4.10.1Notification Utility Validations**

Notification Utility Library validates for the PA Reject Error input elements for any missing required elements and returns the error codes and error messages listed in [Table 6: Notification](#page-20-1)  [Utility Validations.](#page-20-1)

<span id="page-20-1"></span>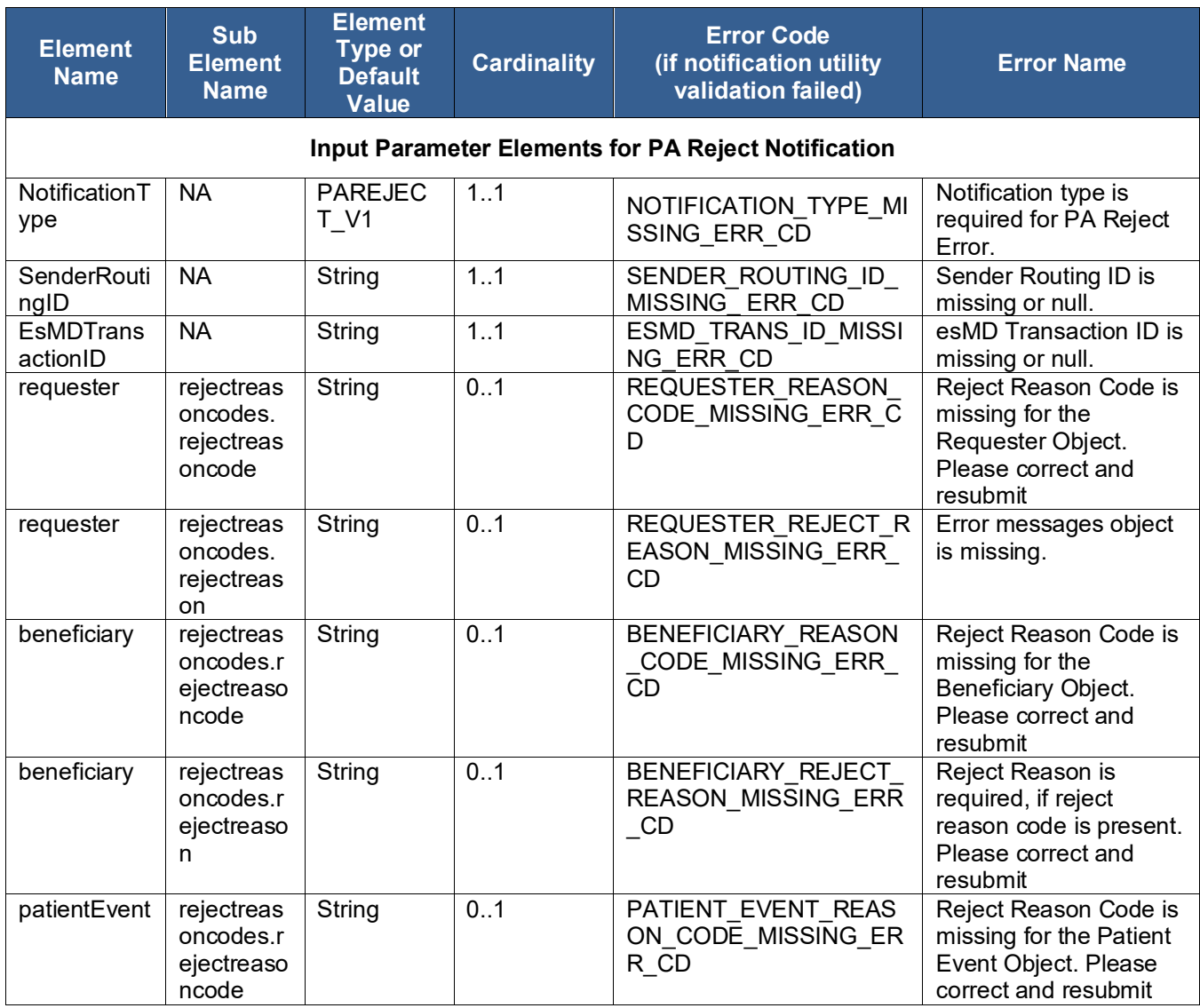

#### **Table 6: Notification Utility Validations**

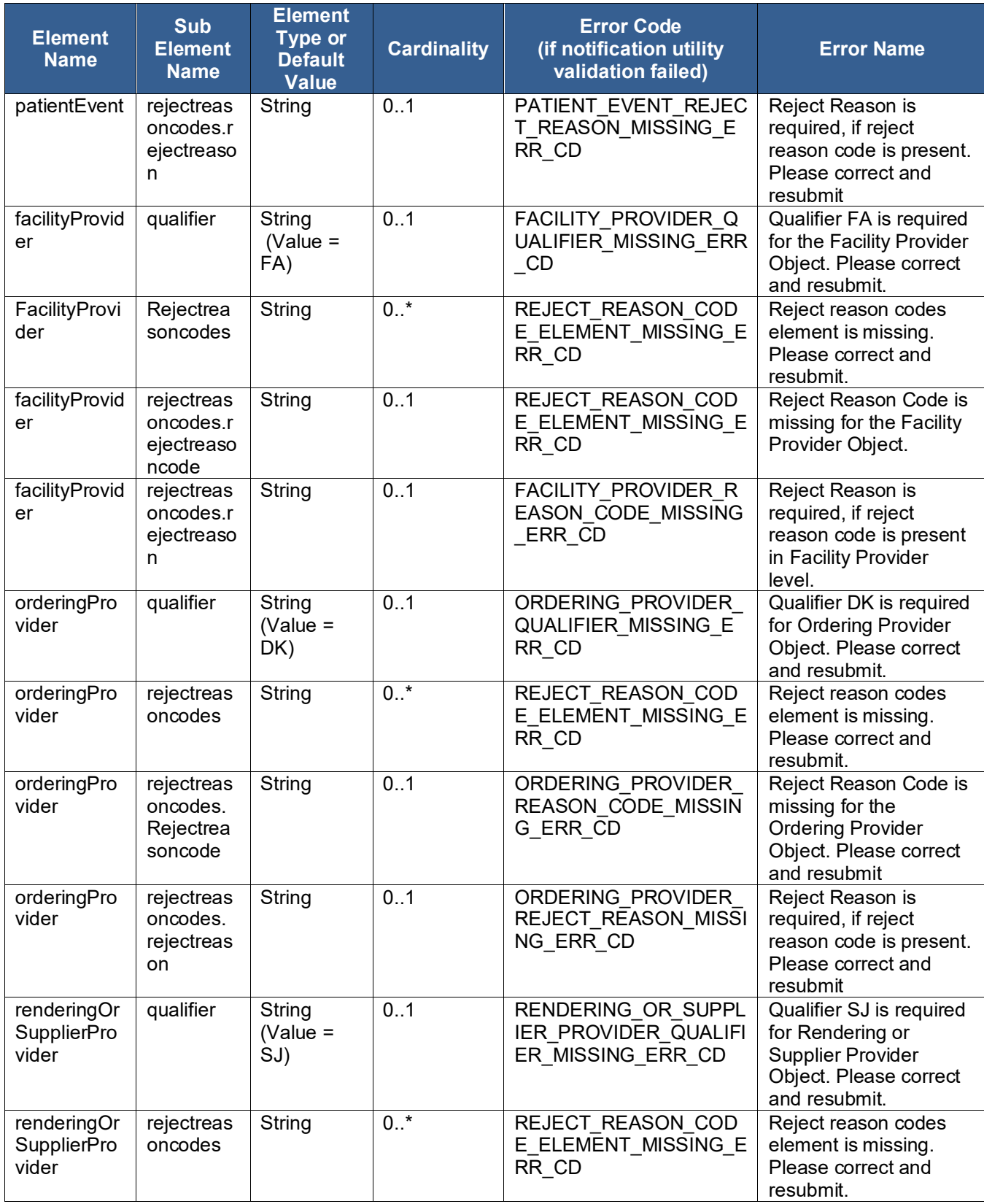

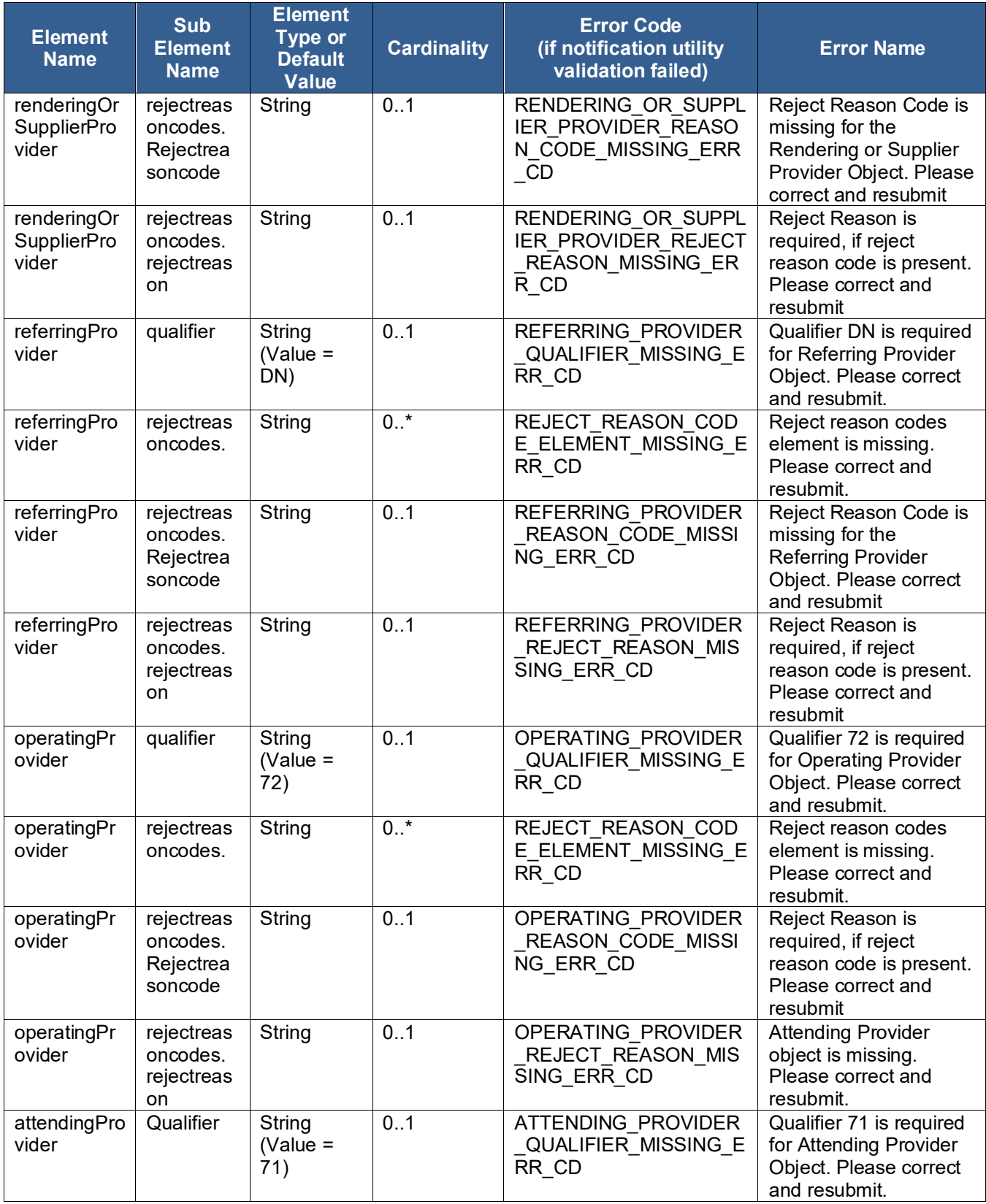

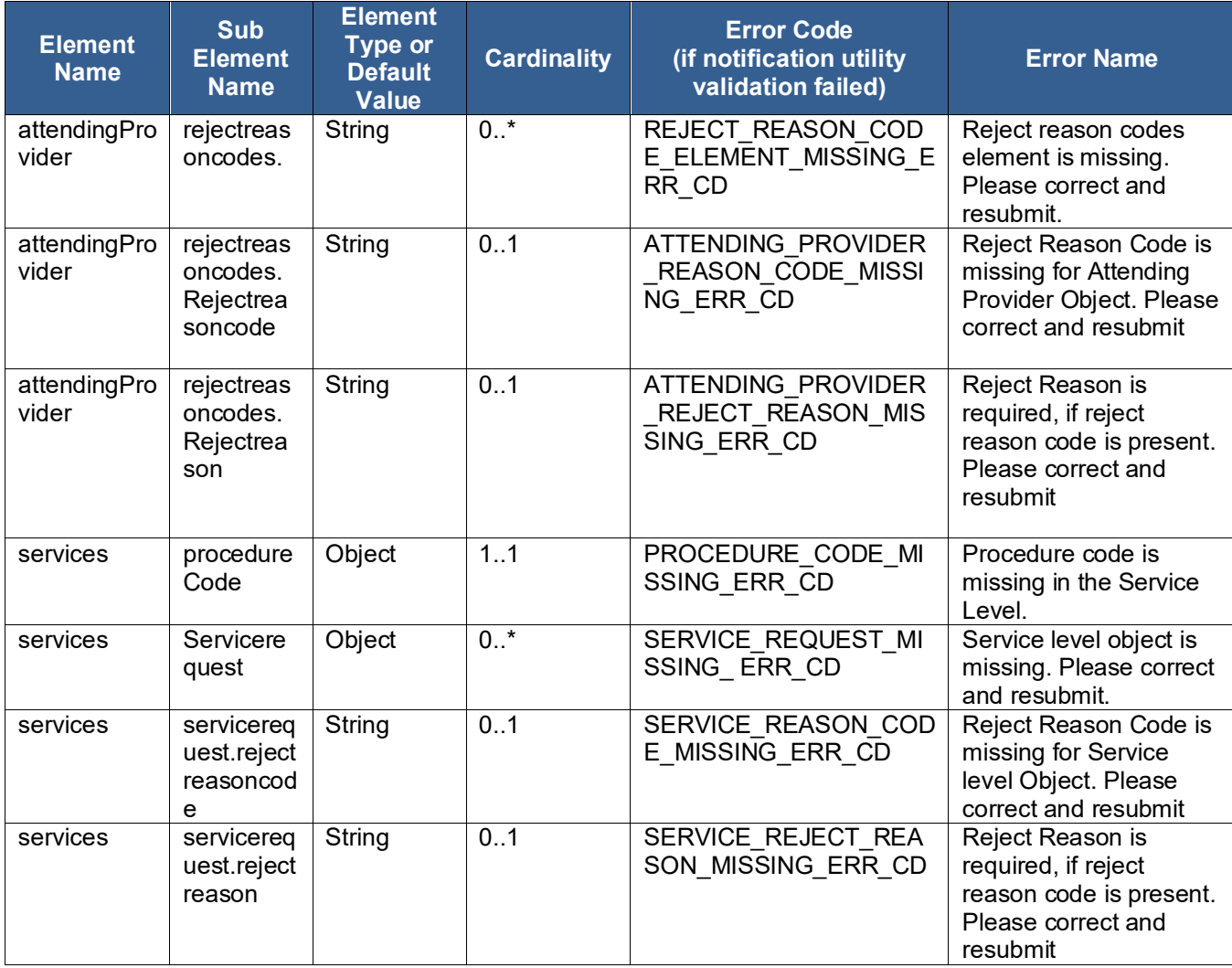

**Note:** The rejectreasoncode and rejectreason elements in all categories are situational. If the category (root element exists), then these elements are required.

## **4.4.10.2esMD Validations**

<span id="page-23-0"></span>[Table 7: Error Codes Sent from esMD to RC](#page-23-0) lists all the Schema and validation errors performed in esMD for invalid values received in the PA Reject Error Request.

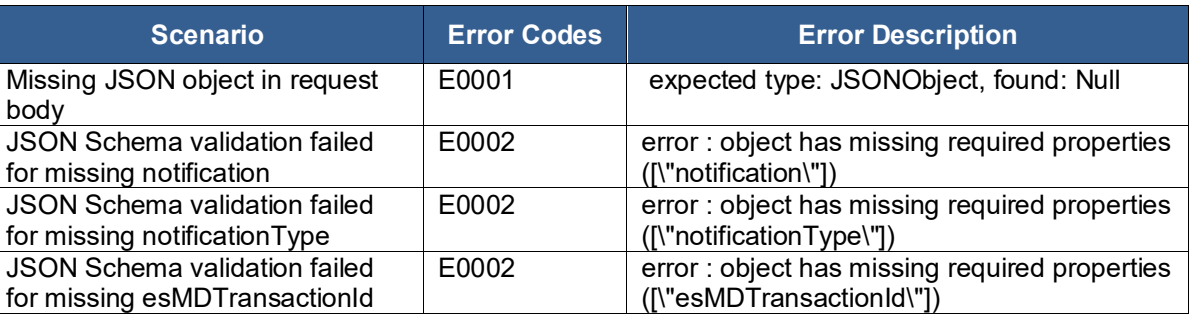

#### **Table 7: Error Codes Sent from esMD to RC**

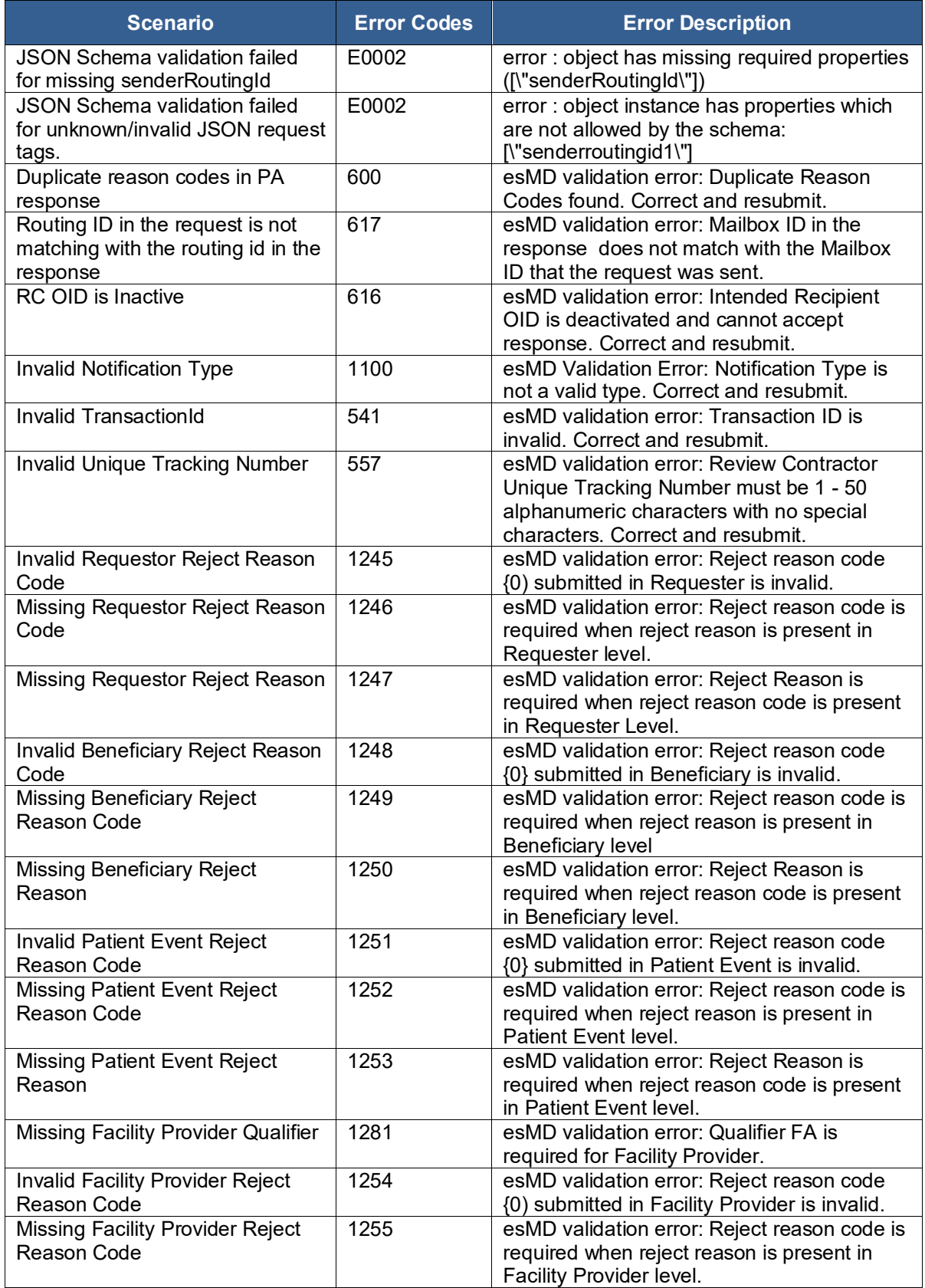

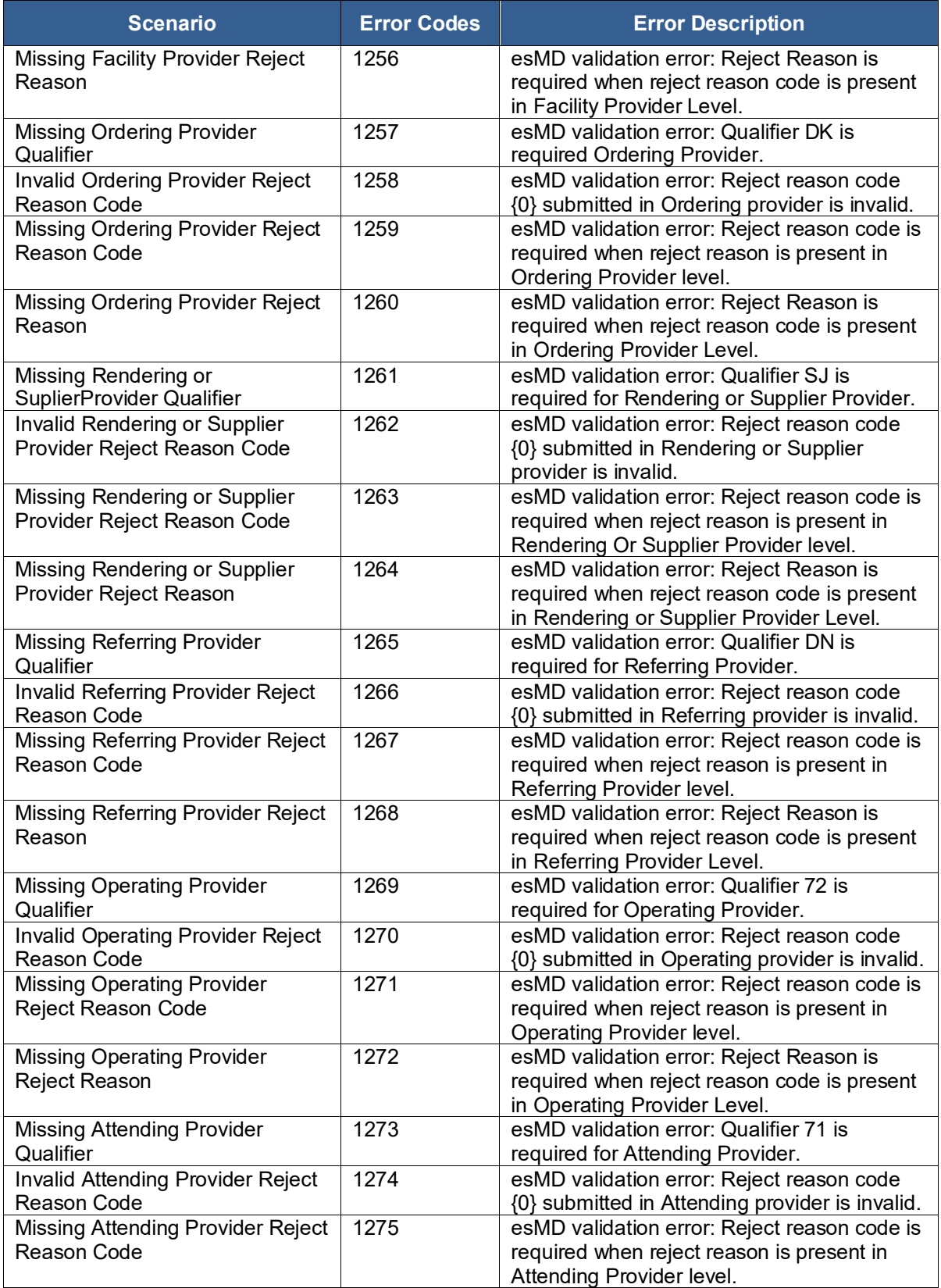

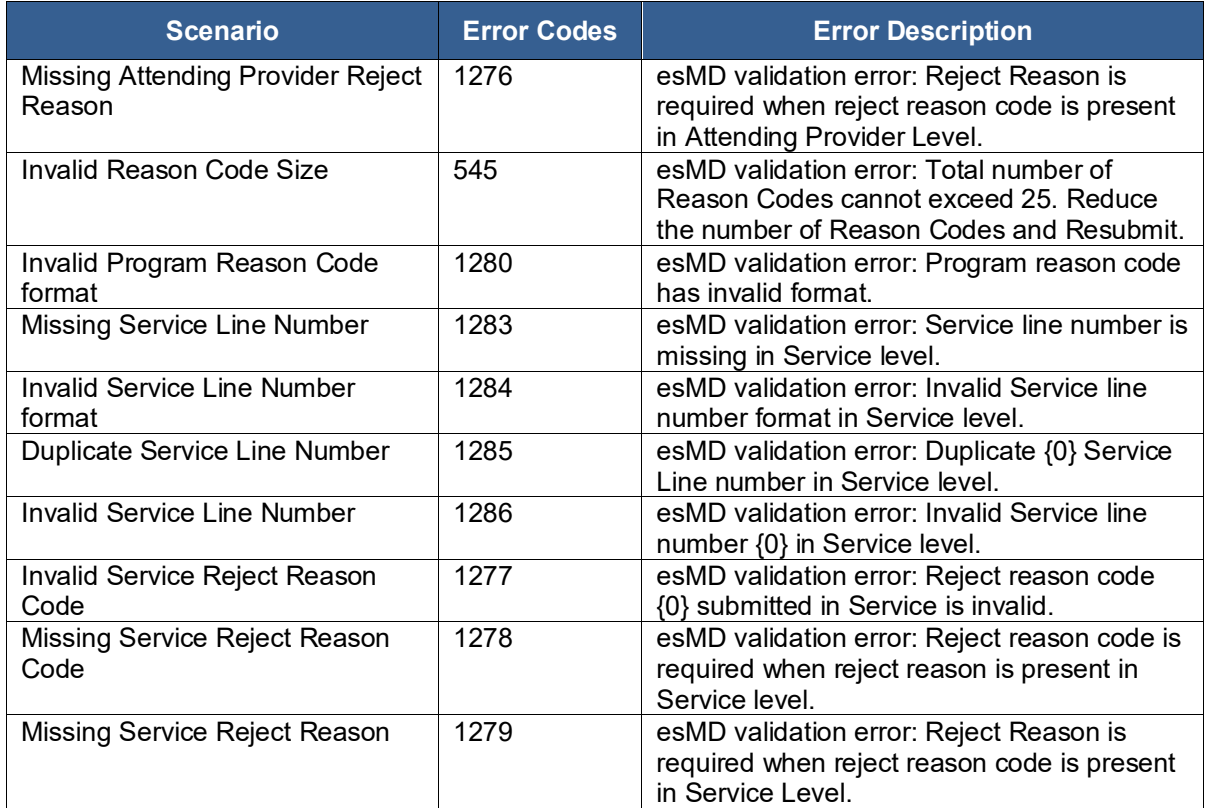

## **4.4.10.3Response Status Codes and Descriptions for PAReject Request**

[Table 8: Error Codes Sent from esMD to RC](#page-26-0) summarizes the error codes that esMD will use to send the response JSON message which contains the Status and StatusDescription.

<span id="page-26-0"></span>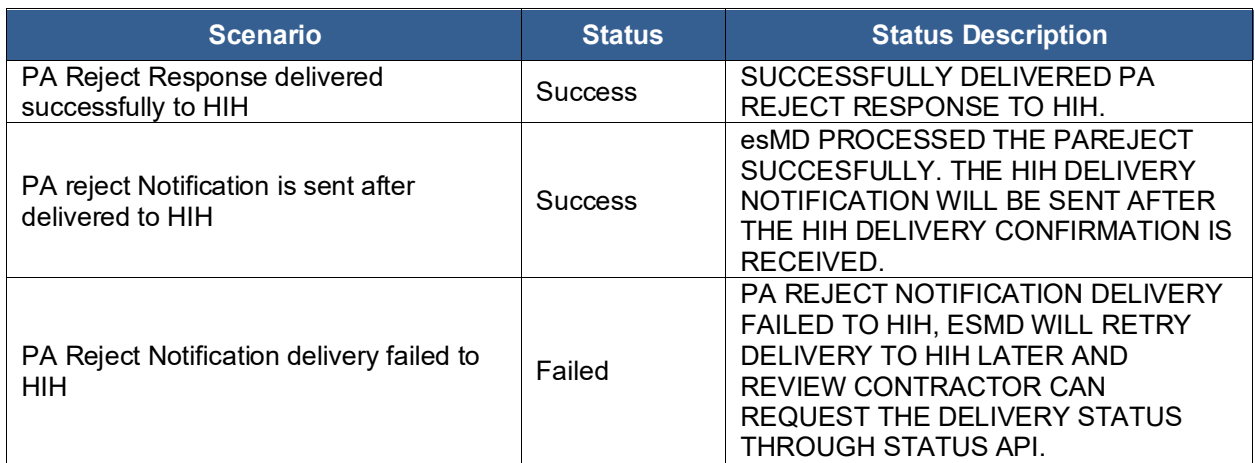

#### **Table 8: Error Codes Sent from esMD to RC**

## <span id="page-27-0"></span>**5 CHG02: Enhancements eMDR Process Steps and Reporting High-Level Details**

As part of the CHG02: Enhancements to the eMDR Process Steps to Streamline Functionality and Improve Reporting, enhancements are implemented in the esMD System to processing and configuration. The changes include:

• Content Type Codes are updated for the eMDRs

## <span id="page-27-1"></span>**5.1 Content Type Code Changes**

The content type codes for eMDR Post-Pay and eMDR Pre-Pay have been updated as follows:

- **eMDR Post-Pay** and **eMDR Post-Pay others** is changed from **1.6** to **2.6**.
- **eMDR Pre-Pay** is changed from **1.5** to **2.5**.

### <span id="page-27-2"></span>**5.2 Impact of Enhancements**

• **Content Type Code:** If your backend system utilizes the content type code, it may encounter issues processing requests with the old codes. There might also be data inconsistencies between new and old data after the October 2024 release.

## <span id="page-27-3"></span>**5.3 PADL/RRL Changes**

The esMD system will update the CTC description as 'Letters' instead of RRL for the content type code 20.

As part of this change, the following folder and filenames have been updated in the RC Client application.

<span id="page-27-5"></span>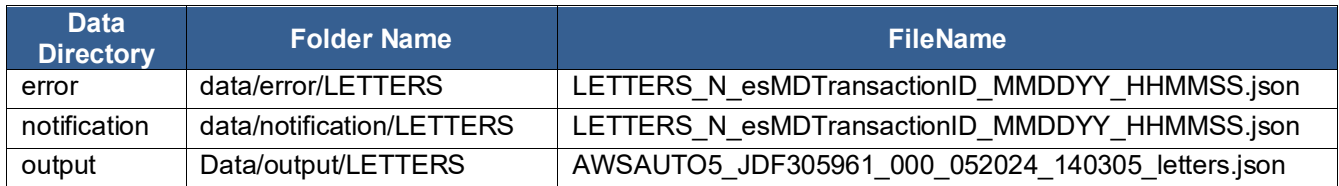

#### **Table 9: Data Directories and Filenames**

## <span id="page-27-4"></span>**5.4 Recommendations**

To avoid any issues and ensure data consistency, please follow the below recommendations:

### **1. Update Content Type Codes:**

- Ensure that your system updates the old content type codes (1.5 and 1.6) to the new content type codes (2.5 and 2.6).
- Update historical data to reflect the new content type codes to prevent data disturbances.

#### **2. Review Changes to Reports:**

**Note:** Implementing these updates ensures that the system processes requests correctly and maintains data consistency.

**Note:** These updates are crucial for the efficient functioning of the esMD system. Adhering to the recommendations ensures seamless integration and processing within systems.

## <span id="page-28-0"></span>**5.5 eMDR Audit Messages**

As part of the October 2024 release, some of the Audit Messages for eMDR (Pre-Pay, Post-Pay and Post-Pay-Other) are updated. Except the verbiage of the messages, there are no other changes to the functionality. [Table 10: Updated eMDR Audit Messages](#page-28-1) lists all the existing and new Audit Messages.

<span id="page-28-1"></span>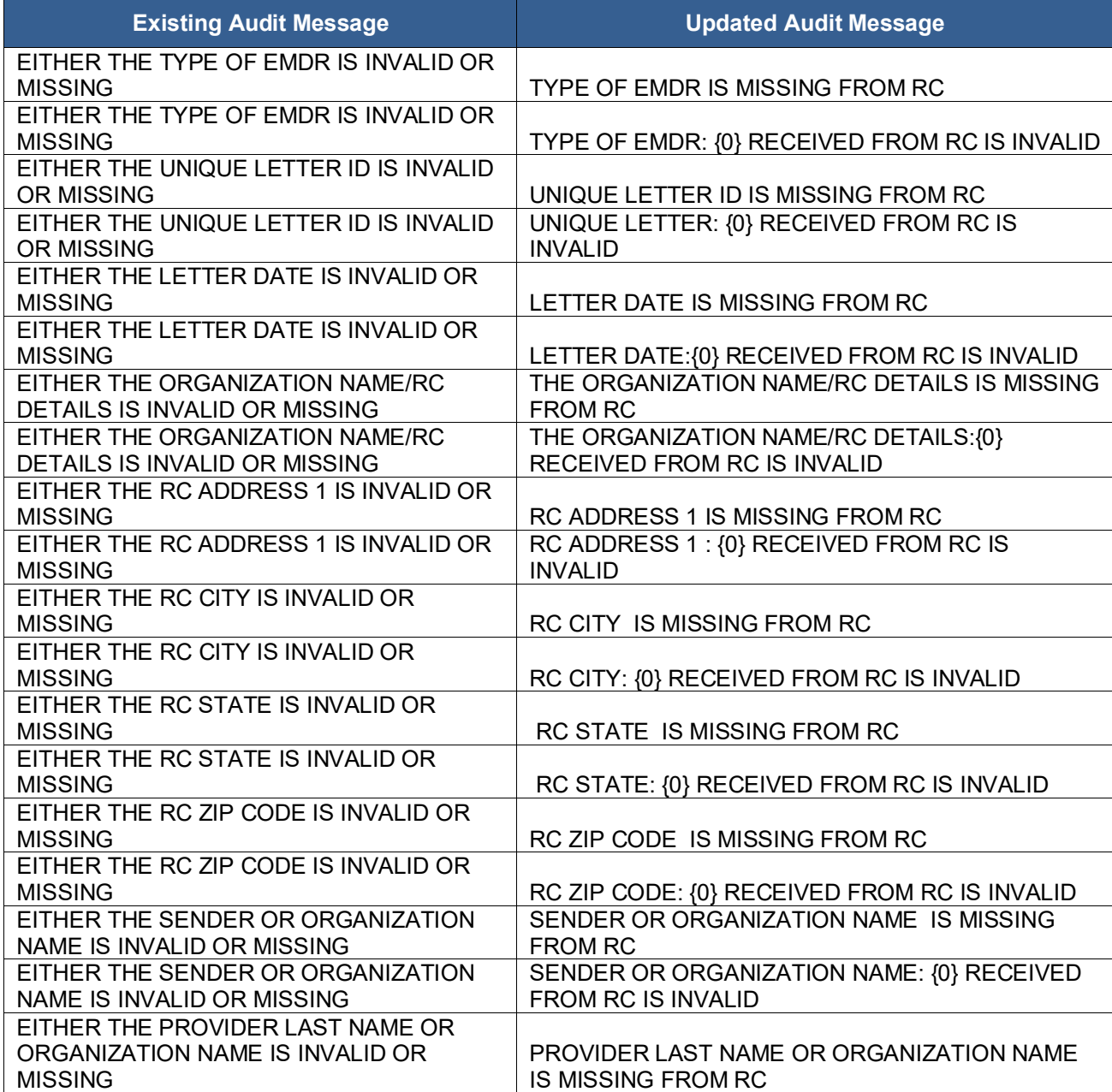

#### **Table 10: Updated eMDR Audit Messages**

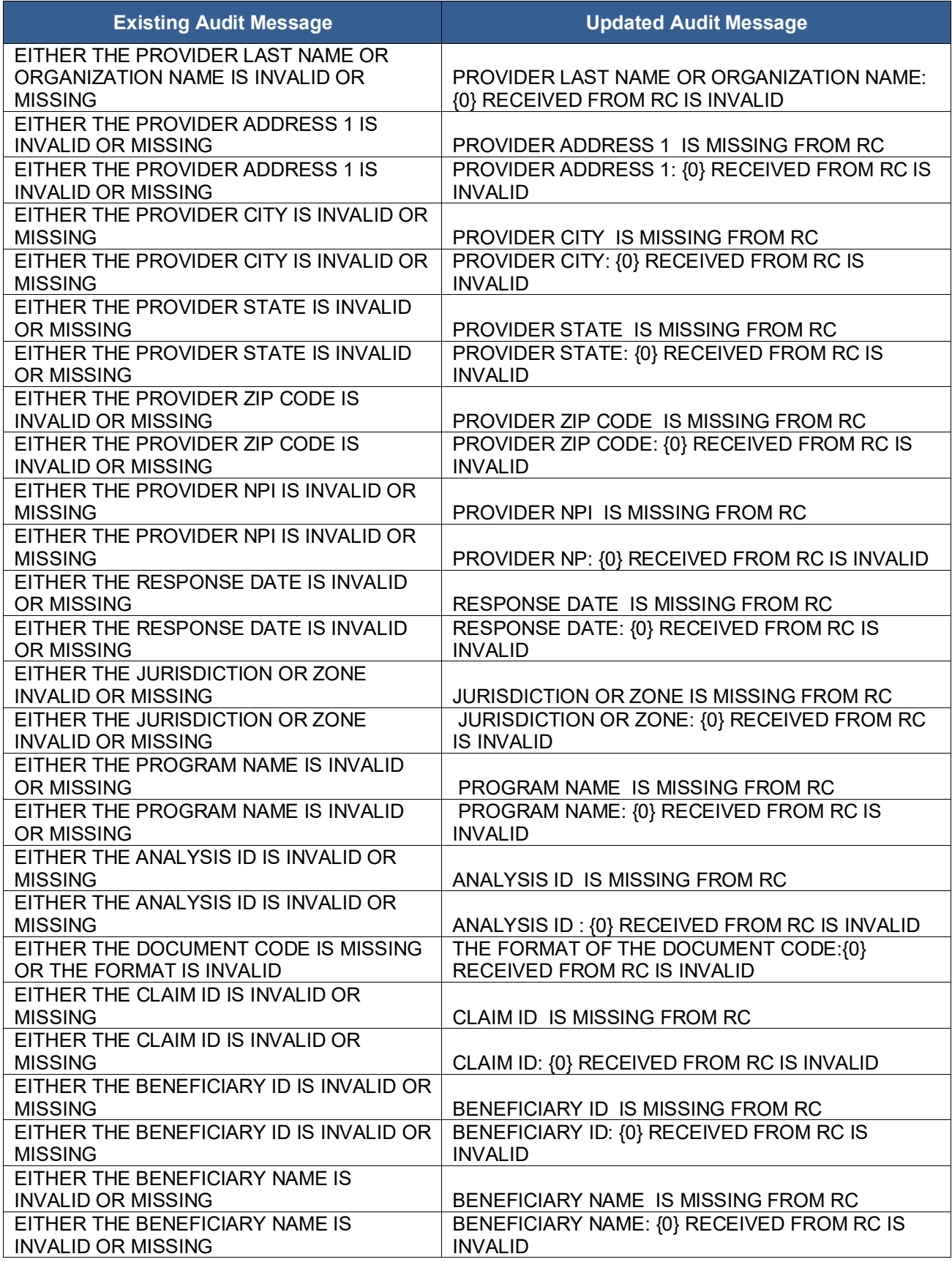

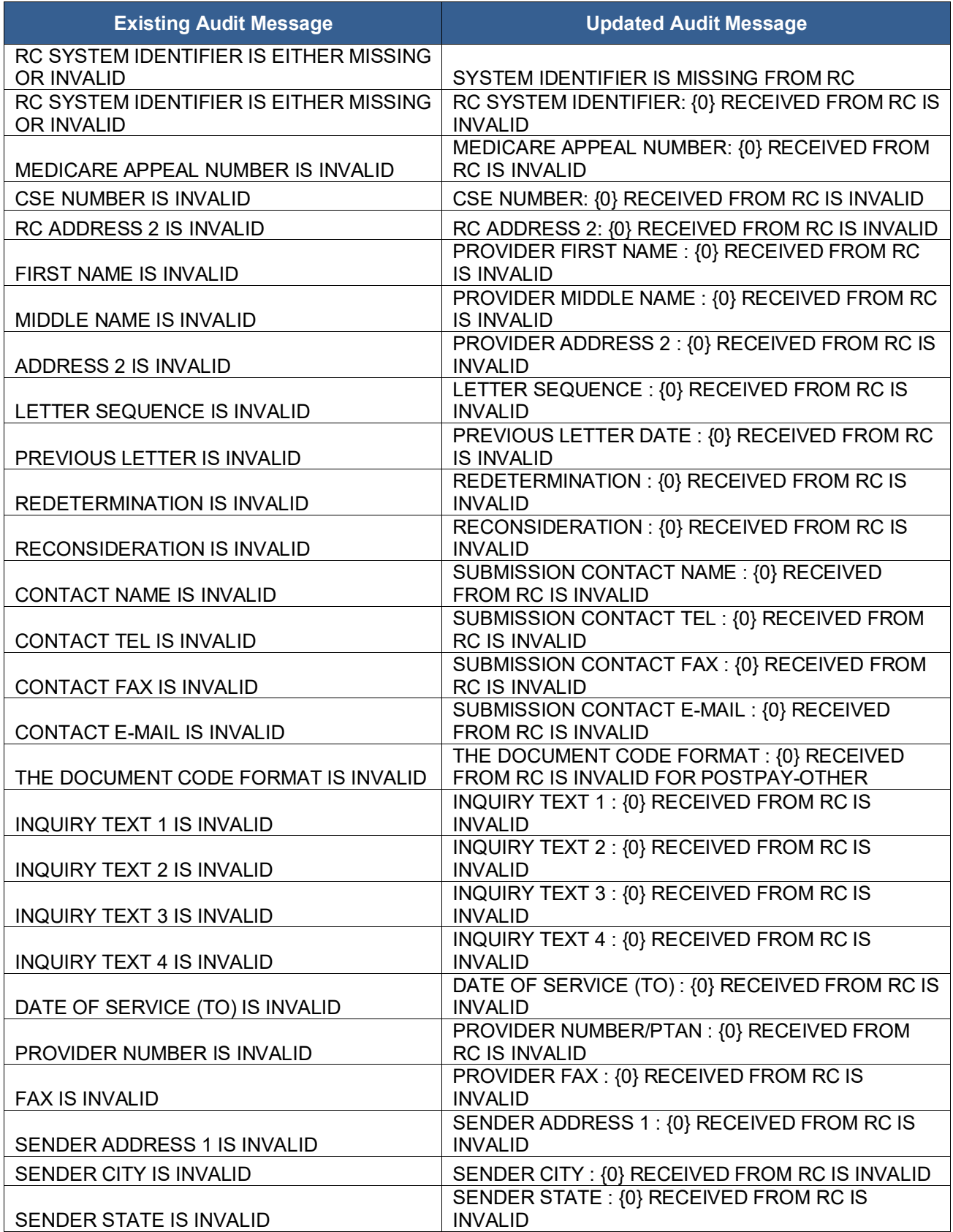

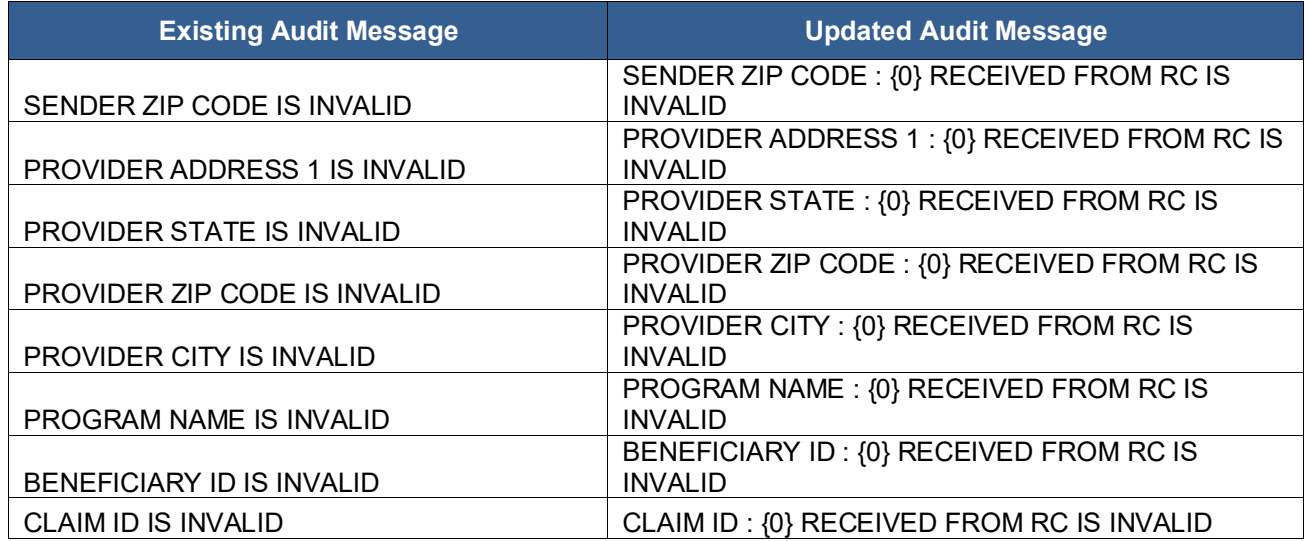

## <span id="page-31-0"></span>**5.6 PADL/RRL Error Codes and Error Messages**

As part of the October 2024 release, some of the Error Codes and Error Messages for PADL/RRL are updated. All the references of PAD/RRL in the Error Codes and Error Messages are updated to LETTERS. [Table 11: Updated PADL/RRL Error Codes and Messages](#page-31-1) lists all the updated Error Codes and Messages.

<span id="page-31-1"></span>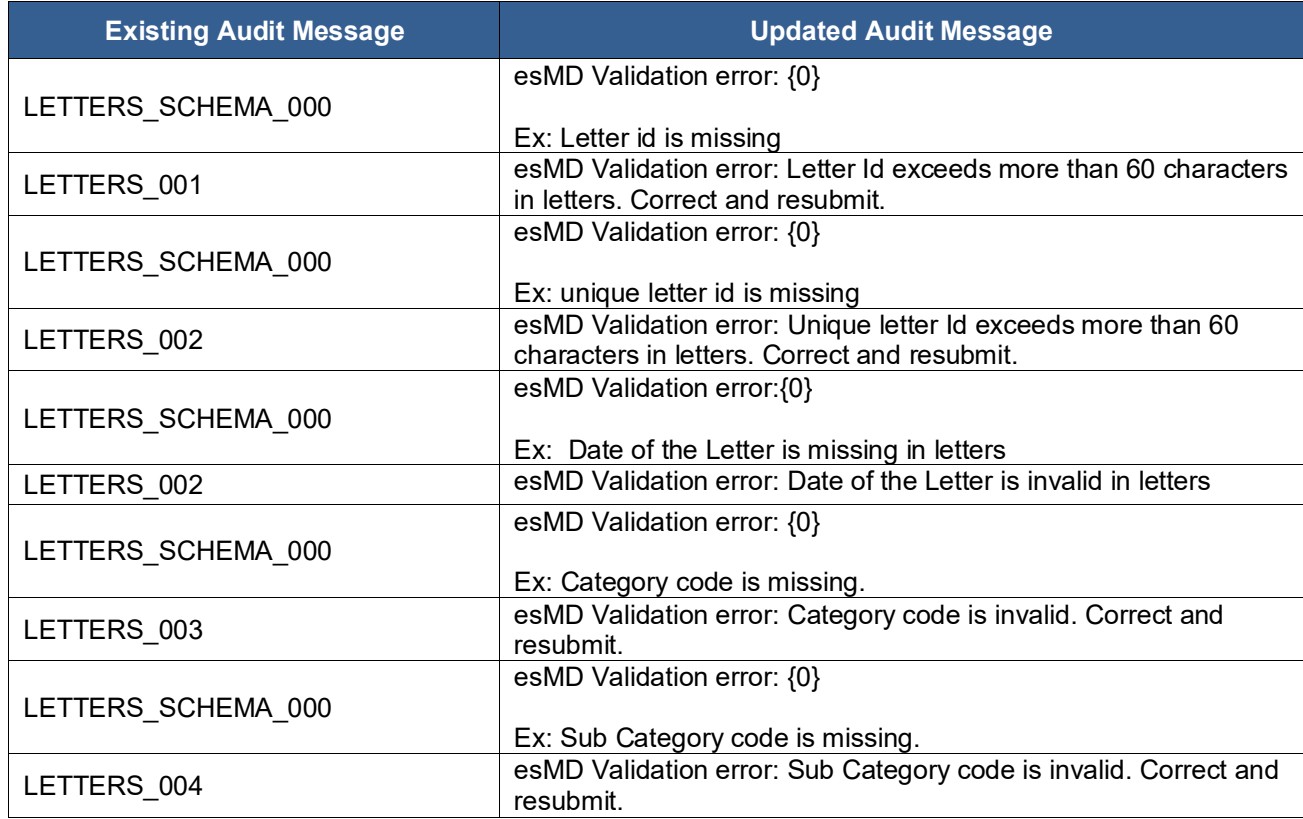

#### **Table 11: Updated PADL/RRL Error Codes and Messages**

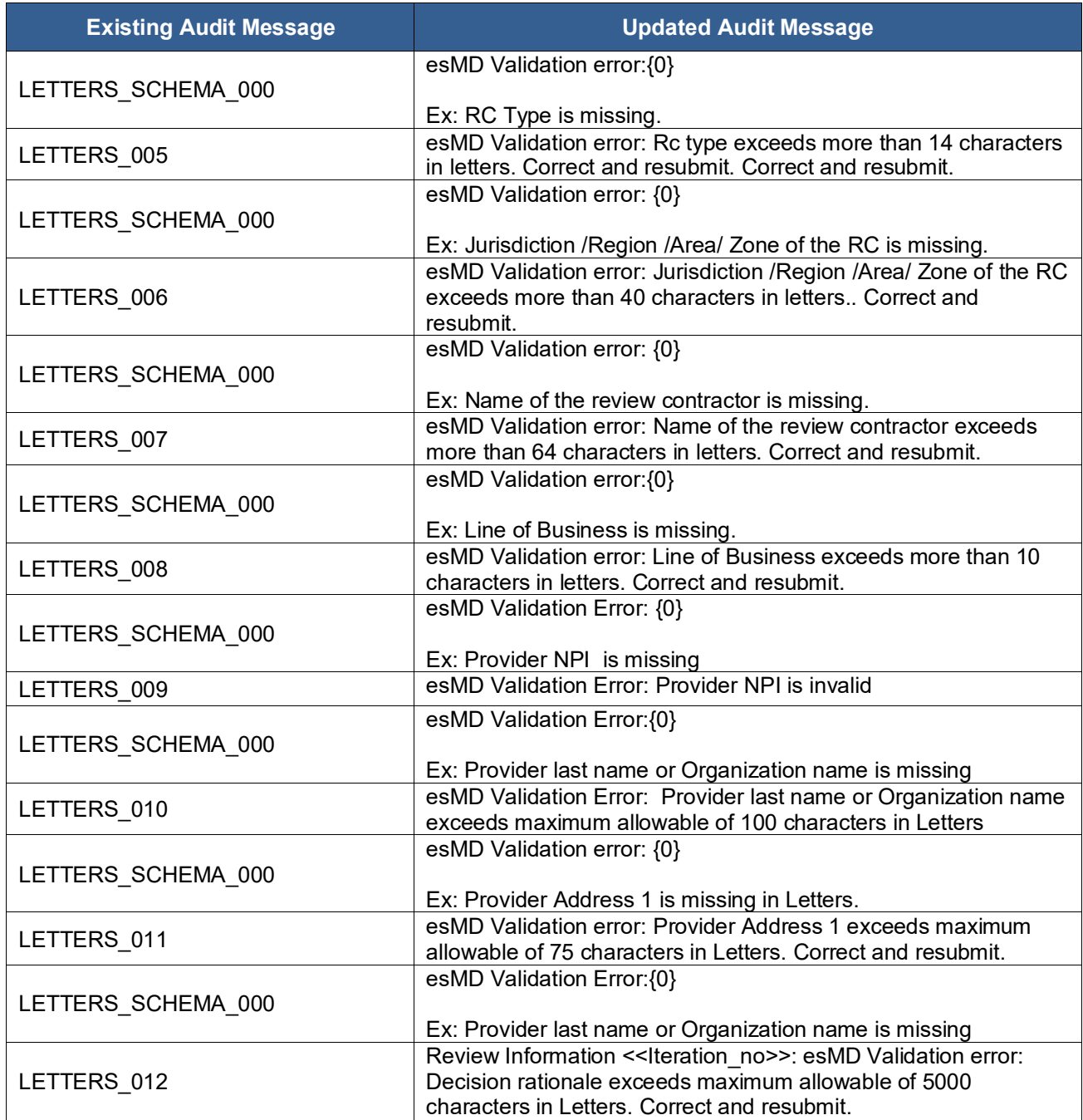

## <span id="page-32-0"></span>**5.7 PADL/RRL Email Alerts**

As part of the October 2024 release, some of the Email Alerts for PADL/RRL are updated. All the references of PAD/RRL in the Email Subject and Body are updated to LETTERS. [Table 12:](#page-33-0)  [Updated PADL/RRL Email Alerts](#page-33-0) lists all the updated Error Codes and Messages.

<span id="page-33-0"></span>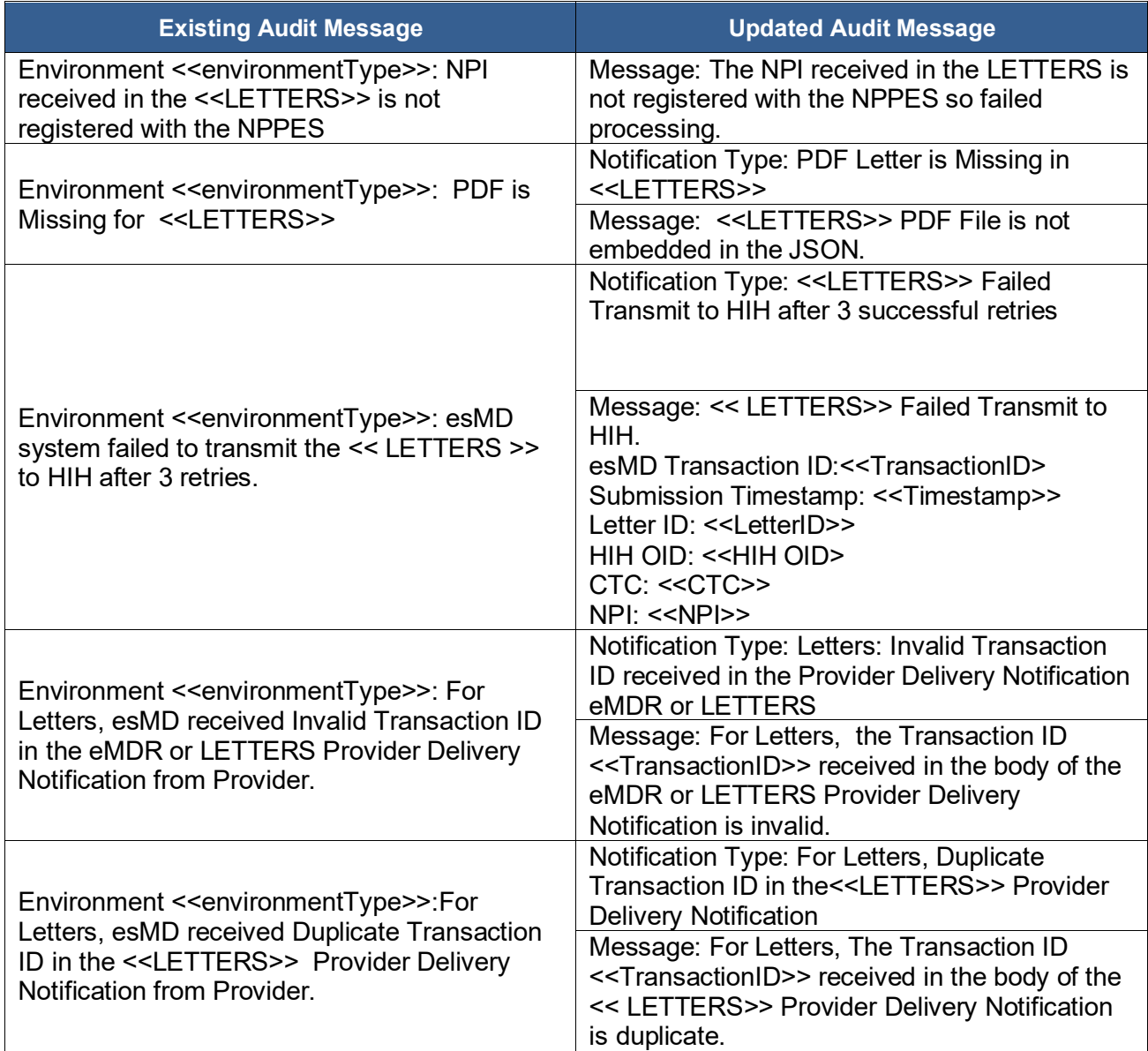

#### **Table 12: Updated PADL/RRL Email Alerts**

## <span id="page-34-0"></span>**6 CHG02: Reconciliation Report Enhancements High-Level Details**

As part of the CHG02: Enhancements to the eMDR Process Steps to Streamline Functionality and Improve Reporting, several enhancements and updates have been made to improve clarity, functionality, and user experience with the esMD System Reconciliation Report. These changes include:

- **Updating Terminology:** Revising terms used within the system for better alignment and understanding.
- **Sorting Functionality:** Enhancing the sorting capabilities to improve data organization and accessibility.
- **Updating Column Labels:** Modifying labels of some columns for better clarity and consistency.
- **Categorization and Display Based on Content Type Codes:** Implementing changes to how data is categorized and displayed based on content type codes.

For more detailed information, please refer to Section [8](#page-48-0) [Reconciliation Report.](#page-48-0)

## <span id="page-35-0"></span>**7 Technical Details**

## <span id="page-35-1"></span>**7.1 Notification Utility Library**

This section focuses on the implementation of the Notification Utility Library developed in Java and C sharp (.NET framework) languages to enable real-time Admin Error and PA Reject notification delivery to esMD and to receive the status responses.

## <span id="page-35-2"></span>**7.1.1 Version information**

For the October 2024 release, the Java and .NET software version numbers required to use the Notification Utility Library are as follows:

- Java Development Kit (JDK) Version 1.8 or higher
- .NET Framework Version 4.5 or higher

**Note:** For the October 2024 release, the software version numbers for the RC Client Java API and .NET are as follows for RCs that wish to continue using the RC Client:

- Java API Version: 15
- NET Version: 15

### <span id="page-35-3"></span>**7.1.2 Implementation Steps**

#### **1. Authentication Details Management:**

• Securely store authentication details (username, password, client key, client secret) in the RC's security manager or databases.

#### **2. Library Integration:**

- Integrate the NotificationUtility library into the RC's backend system.
- Ensure 'AuthAPIClient' is used to obtain the bearer token.
- Use 'NotificationAPIClient' to submit notifications to esMD.

#### **3. Code Modifications:**

- Update the backend system to call `GetToken` for authentication.
- Modify existing notification submission processes to use `SubmitNotification` method of the NotificationUtility library.
- Handle the notification responses and update the backend system accordingly.

#### **4. Testing:**

- Thoroughly test the integration to ensure that notifications are submitted correctly, and responses are handled appropriately.
- Verify the security of the authentication details and the integrity of the notification submission process.

## <span id="page-35-4"></span>**7.1.3 Functionality**

The Notification Utility Library provides several essential functions for Review Contractors (RCs) to interact with the esMD system. This library facilitates the submission of Admin Error and PA Reject notifications and the retrieval of their statuses.

#### **Key Functions**

#### **1. Submission of Notifications**

• The Notification Utility Library allows RCs to submit Admin Error and PA Reject notification requests to esMD and receive appropriate responses.

#### **2. Integration and Usage**

- **Source Code:** RCs must download the Java or .NET source code, build the jar or library file, and integrate it into their backend systems.
- **Method Calls:** The provided methods in '**AdminErrorNotificationsImpl**', '**PARejectResponseNotificationsImpl**', and '**StatusImpl**' must be used to submit PA Reject and Admin Error responses and to retrieve status updates.

#### **3. Input Validation**

- **Validation Process:** Inputs are validated before submitting the request. If any required inputs are missing, an appropriate error message is returned.
- **Error Codes:** Please refer to [Figure 5: Notification Utility Property File.](#page-41-2)

#### **4. Bearer Token Requirement**

• RCs must provide the bearer token obtained from the AuthAPIClient's getToken method. This token, along with the Admin Error or PA Reject response notification JSON, should be passed as input parameters to the NotificationAPIClient's SubmitNotification method.

#### **5. Status Retrieval**

• The **RetrieveLatestStatusByTransactionId** method in the StatusAPIClient is used to retrieve the latest status of the esMDTransactionId in case of any HIH delivery failures.

#### **6. Reference to API Methods**

- **.NET API Methods:** Please refer to [Table 13: .NET API Methods](#page-37-2) for a detailed description of the .NET API methods.
- **Java API Methods:** Please refer to [Table 14: JAVA API Methods](#page-39-0) for a detailed description of the Java API methods.

#### **7. Configuration Properties**

• All application-related properties, such as senderRoutingId, URLs, error codes, and scope, are stored in the api-properties.yaml file. For error codes and detailed configuration, please refer to [Figure 5: Notification Utility Property File.](#page-41-2)

By following these guidelines and utilizing the Notification Utility Library, RCs can efficiently manage their interactions with the esMD system, ensuring smooth and accurate submission of notifications and retrieval of status updates.

#### **Figure 3: Example Code (C sharp)**

```
var notificationClient = new NotificationAPIClient();
string notificationJson =
"{\"notificationType\":\"ADMINERROR_V1\",\"senderRoutingId\":\"ESD002\",\"no
tification\":[{\"esMDTransactionId\":[\"WEB0002251201EC\"],\"creationTime\":
\"2022-07-14T14:46:32.9061234-04:00\",\"submissionTime\":\"2022-07-
14T14:46:32.9031824-
04:00\",\"errorMessages\":[{\"errorCode\":\"GEX13\",\"errorName\":\"The
Medicare ID on the cover sheet received is missing or 
invalid\",\"errorDescription\":\"\"}]}]}";
string response = notificationClient.SubmitNotification(bearerToken,
notificationJson);
```
<span id="page-37-1"></span>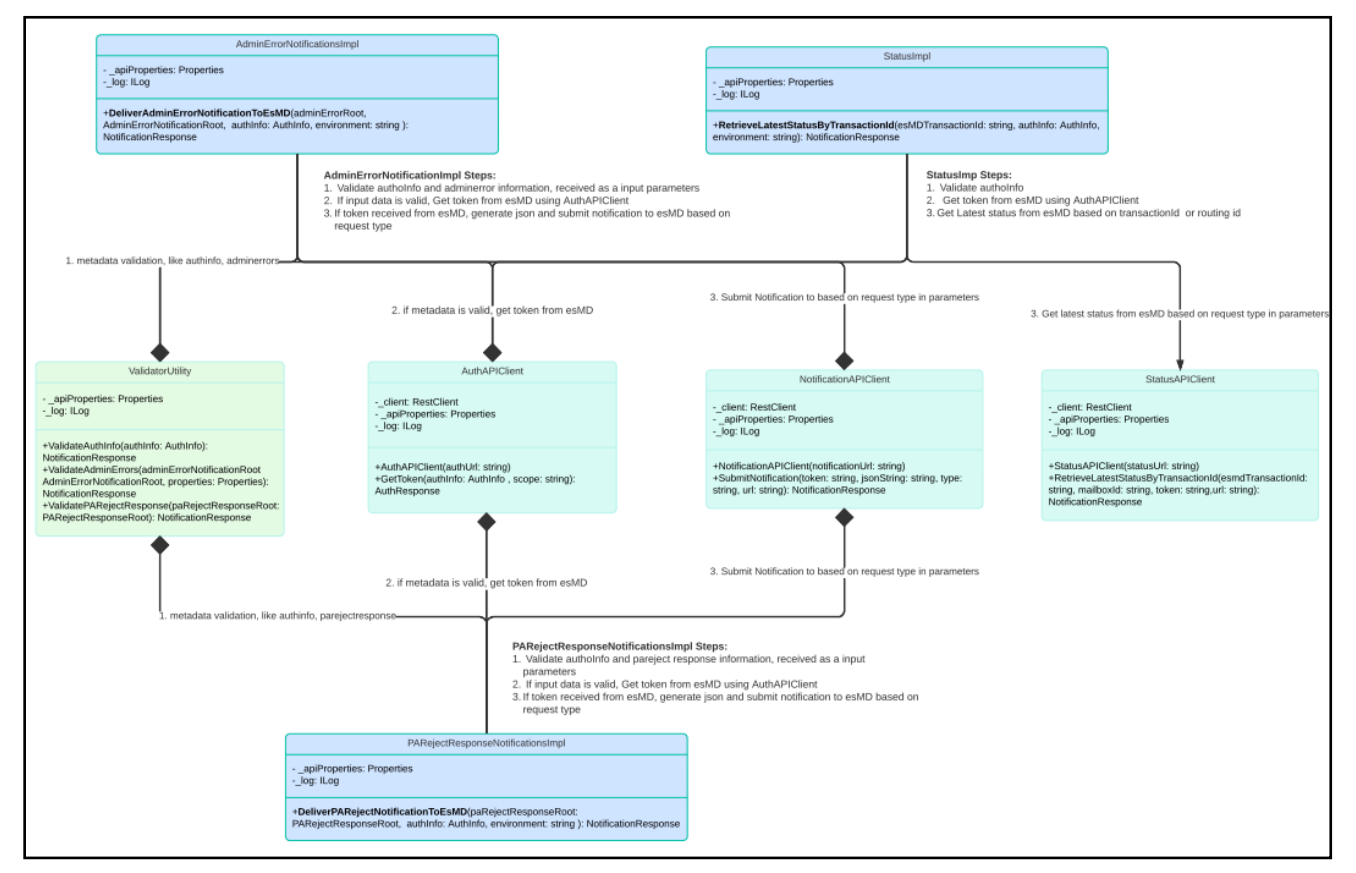

#### **Figure 4: Notification Utility Class Diagram**

## <span id="page-37-0"></span>**7.1.4 .NET API Methods**

<span id="page-37-2"></span>[Table 13: .NET API Methods](#page-37-2) describes the methods available to generate and send the Admin and PA Reject requests using the .NET RC Client Library.

#### **Table 13: .NET API Methods**

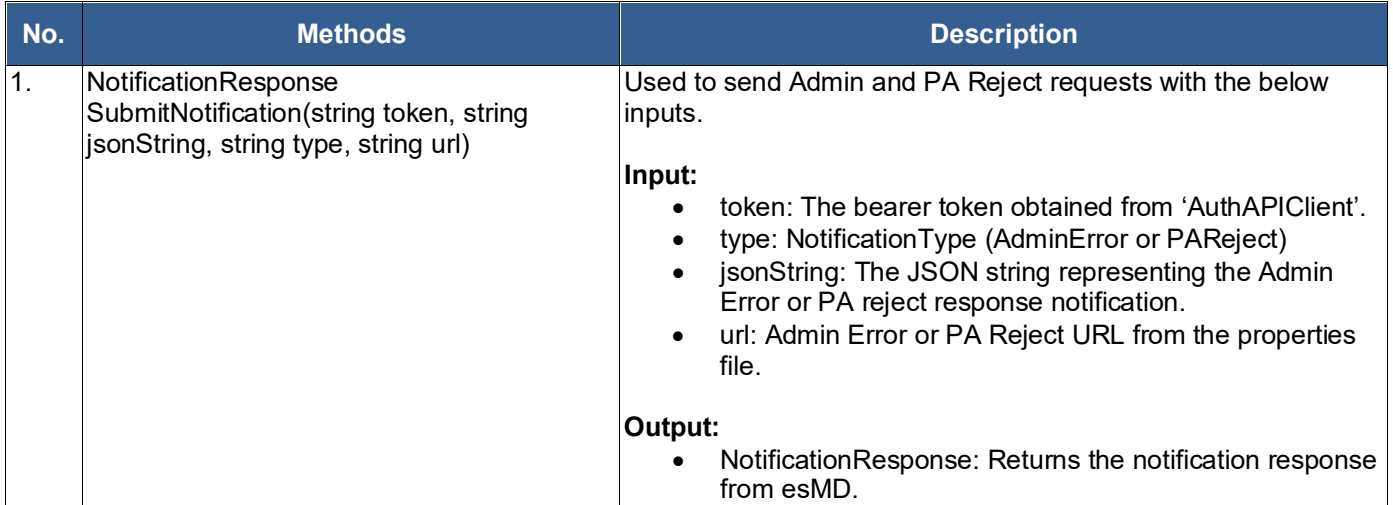

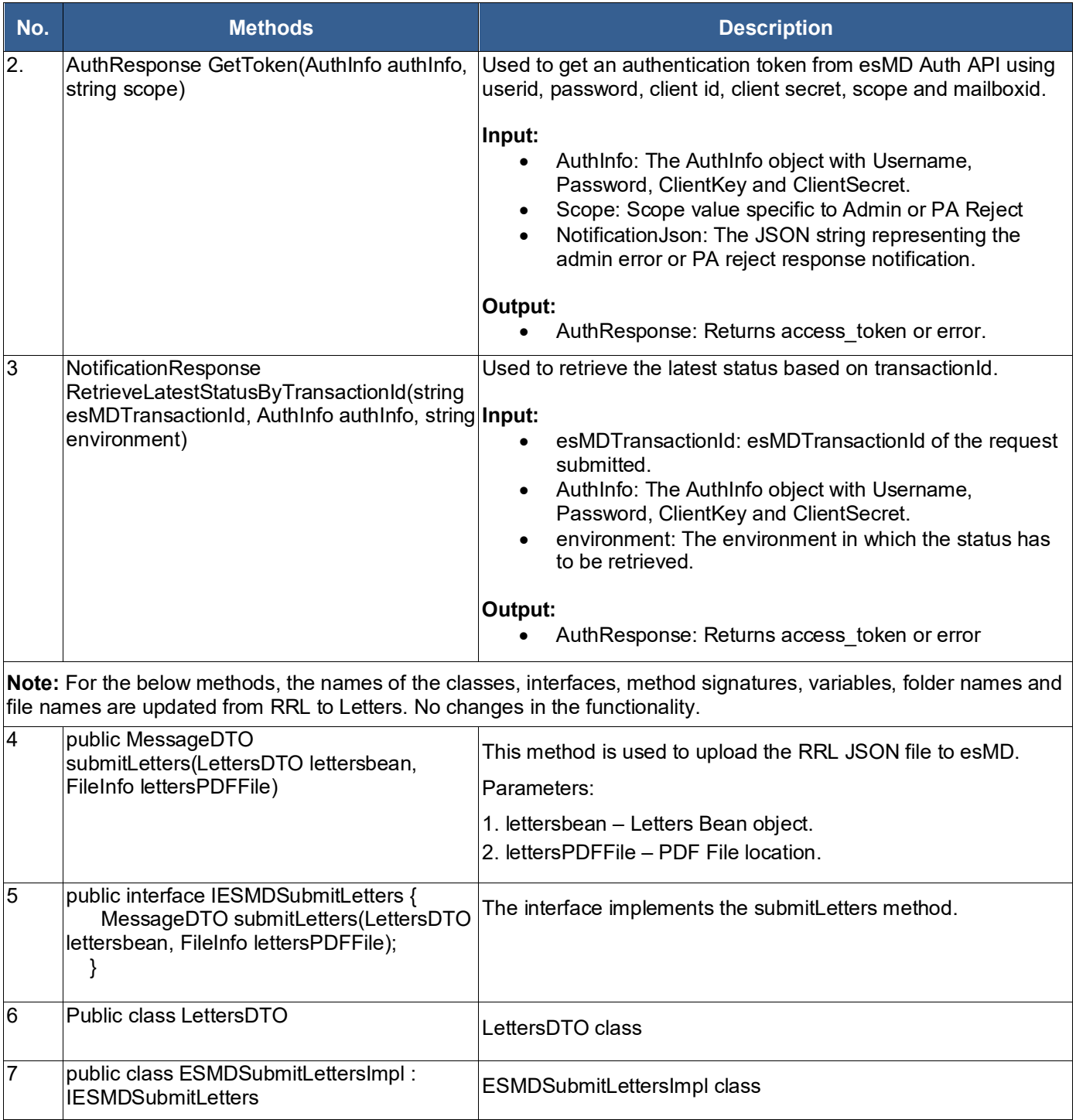

Note: The value of 'message' element in the NotificationResponse will be null for Admin and PAReject response notifications. However, the value for 'message' element will be present for the Status notification response.

## <span id="page-38-0"></span>**7.1.5 JAVA API Methods**

[Table 14: JAVA API Methods](#page-39-0) describes the methods available to generate and send the Admin and PA Reject requests to esMD using the Java RC Client Library.

<span id="page-39-0"></span>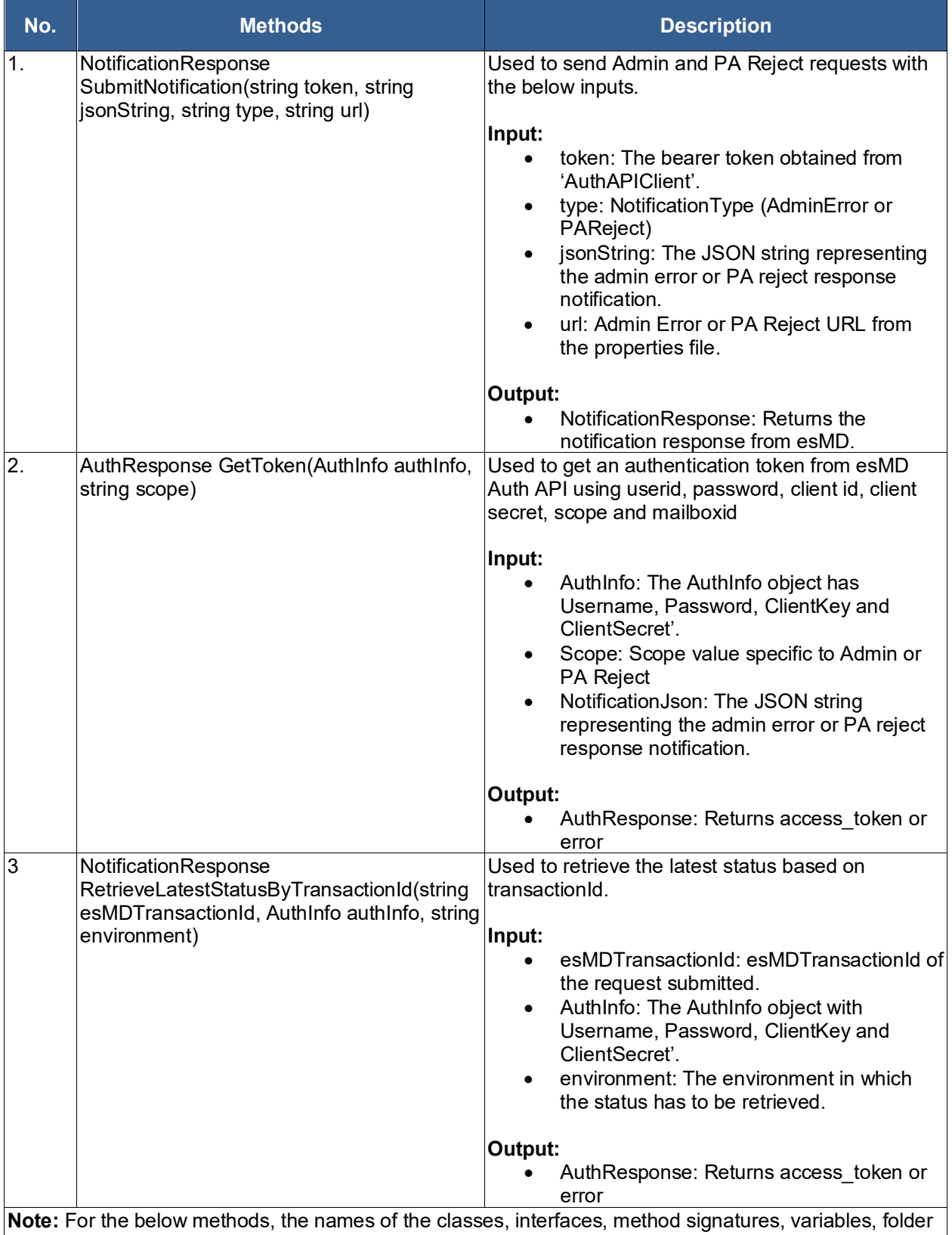

#### **Table 14: JAVA API Methods**

names and file names are updated from RRL to Letters. No changes in the functionality.

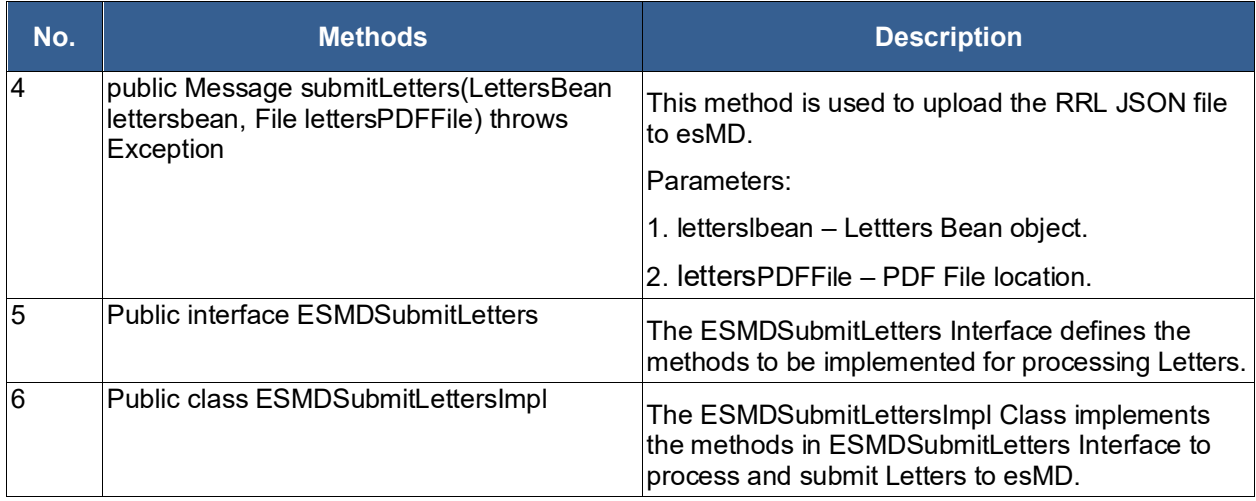

**Note:** The value of the 'message' element in the NotificationResponse will be null for Admin and PAReject response notifications. However, the value for the 'message' element will be present for the Status notification response.

## <span id="page-40-0"></span>**7.2 Notification API URL Details**

### <span id="page-40-1"></span>**7.2.1 Admin Error URL**

Operation Name: /api/esmd/v1/objects/notification/admin

Method: POST

Authentication Required: Yes

Endpoint URL: <https://val.cpiapigateway.cms.gov/api/esmd/v1/objects/notification/admin>

#### *Note: This is a sample URL for reference*

## <span id="page-40-2"></span>**7.2.2 PA Reject URL**

Operation Name: /api/esmd/v1/objects/notification/pareject

Method: POST

Authentication Required: Yes

Endpoint URL: <https://val.cpiapigateway.cms.gov/api/esmd/v1/objects/notification/admin>

## <span id="page-40-3"></span>**7.3 Request Header Attributes**

<span id="page-40-4"></span>The request header attributes are listed in [Table 15: Notification API \(Admin Error\) –](#page-40-4) Request [Header Attributes.](#page-40-4)

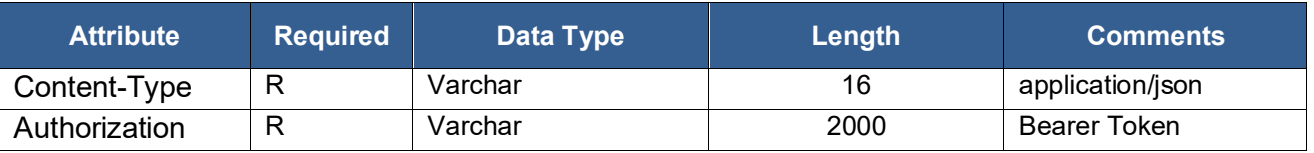

#### **Table 15: Notification API (Admin Error) – Request Header Attributes**

## <span id="page-41-0"></span>**7.4 Admin Error/PA Reject API Response**

The response will vary based on the user's request. The system will validate the metadata elements sent in the request and send the response according to the request using the response codes in [Table 16: Admin Error API Response](#page-41-3) based on the checks.

<span id="page-41-3"></span>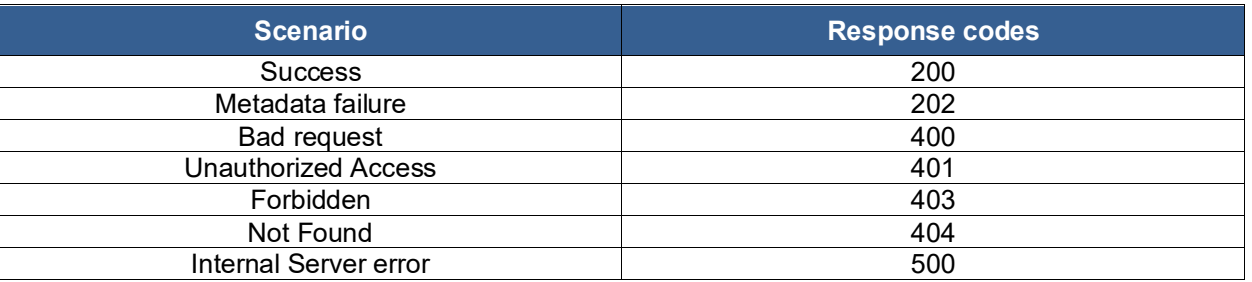

#### **Table 16: Admin Error API Response**

*Note: In case of any of the failures (401, 403, 404 and 500), the user requires to reach out the esMD Service Desk [esMD\\_Support@cms.hhs.gov](mailto:esMDOps@unissant.com) to resolve the issues.*

## <span id="page-41-1"></span>**7.5 Notification utility Property File**

All the properties used by the Notification Utility are stored in the api-properties.yaml file illustrated by [Figure 5: Notification Utility Property File.](#page-41-2)

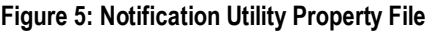

```
application:
  name: notifications-utility
userinfo:
  mailboxid: ESD002
api:
   environment:
    dev: https://dev.cpiapigateway.cms.gov/api/esmd/v1
    val: https://val.cpiapigateway.cms.gov/api/esmd/v1
    uat: https://val.cpiapigateway.cms.gov/api/esmd/ext/v1
    prod: https://cpiapigateway.cms.gov/api/esmd/ext/v1
   url:
    auth: /auth/generate
    pa-reject-notification: /objects/notification/pareject
     admin-error-notification: /objects/notification/admin
    notification-status: /objects/status/rc
   scope:
     notification: rc/notification
     status: rc/status
errorCodes:
 NOTIFICATION TYPE MISSING ERR CD: "Notification type is missing or null."
  SENDER ROUTING ID MISSING ERR CD: "Sender Routing ID is missing or null."
 NOTIFICATION ELEMENT MISSING ERR CD: "Notification object is missing."
 ESMD TRANS ID MISSING ERR CD: "esMD Transaction ID is missing or null."
  CREATION_TIME_MSSING_ERR_CD: "Creation time is missing or null."
  SUBMISSION_TIME_MISSING_ERR_CD: "Submission Time is missing or null."
 ERROR MSG ELEMENT MISSING ERR CD: "Error messages object is missing or
null."
  ERROR CD MISSING ERR CD: "Error code is missing or null."
```
ERR NAME MISSING ERR CD: "Error name is missing or null." ERR DES MISSING ERR CD: "Error description is required for error name element when value is 'Other'."  **EMPTY\_ADMINERROR\_RESPONSE**: "Admin Error object is missing or null." REQTR REASON CD: "Reject Reason Code is missing for the Requester Object." **REQTR REASON:** "Reject Reason is required, if reject reason code is present." **BENEFICIARY REASON CD:** "Reject Reason Code is missing for the Beneficiary Object." BENEFICIARY REASON: "Reject Reason is required, if reject reason code is present." PATIENT EVENT REASON CD: "Reject Reason Code is missing for the Patient Event Object." PATIENT EVENT REASON: "Reject Reason is required, if reject reason code is present." FACILITY PROVIDER QUALIFIER CD: "Qualifier FA is required for the Facility Provider Object." FACILITY PROVIDER REASON CD: "Reject Reason Code is missing for the Facility Provider Object." FACILITY PROVIDER REASON: "Reject Reason is required, if reject reason code is present." **ORDERING PROVIDER QUALIFIER CD:** "Qualifier DK is required for Ordering Provider Object."  **ORDERING\_PROVIDER\_REASON\_CD**: "Reject Reason Code is missing for the Ordering Provider Object." **ORDERING PROVIDER REASON:** "Reject Reason is required, if reject reason code is present." **RENDERING PROVIDER QUALIFIER CD:** "Qualifier SJ is required for Rendering or Supplier Provider Object."  **RENDERING\_PROVIDER\_REASON\_CD**: "Reject Reason Code is missing for the Rendering or Supplier Provider Object." RENDERING PROVIDER REASON: "Reject Reason is required, if reject reason code is present."  **REFERRING\_PROVIDER\_QUALIFIER\_CD**: "Qualifier DN is required for Referring Provider Object."  **REFERRING\_PROVIDER\_REASON\_CD**: "Reject Reason Code is missing for the Referring Provider Object." REFERRING PROVIDER REASON: "Reject Reason is required, if reject reason code is present." **OPERATING PROVIDER QUALIFIER CD:** "Qualifier 72 is required for Operating Provider Object." **OPERATING PROVIDER REASON CD:** "Reject Reason Code is missing for the Operating Provider Object." **OPERATING PROVIDER REASON:** "Reject Reason is required, if reject reason code is present." **ATTENDING PROVIDER QUALIFIER CD:** "Qualifier 71 is required for Attending Provider Object." ATTENDING PROVIDER REASON CD: "Reject Reason Code is missing for Attending Provider Object."  **ATTENDING\_PROVIDER\_REASON**: "Reject Reason is required, if reject reason code is present."  **EMPTY\_PAREJECT\_RESPONSE**: "PA Reject Response object is missing or null."

## <span id="page-43-0"></span>**7.6 Admin Error Notification JSON Structure**

The 'AdminError' notification JSON structure now allows for multiple 'esMDTransactionId' entries within the 'esMDTransactionId' element. Below is the structure for the request and response.

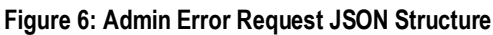

```
{
  "notificationType": "ADMINERROR_V1",
  "senderRoutingId": "ESD002",
  "notification": [
    {
      "esMDTransactionId": ["AIB0007179960EC", "XIR0007148637E1"],
      "creationTime": "2022-07-14T14:46:32.9061234-04:00",
      "submissionTime": "2022-07-14T14:46:32.9031824-04:00",
      "errorMessages": [
        {
          "errorCode": "GEX13",
          "errorName": "The Medicare ID on the cover sheet received is 
missing or invalid",
          "errorDescription": ""
        }
      ]
    }
  ]
}
```
**Figure 7: Admin Error Response JSON Structure**

```
{
  "senderRoutingId": "ESD002",
  "statusDetails": [
   {
      "esMDTransactionId": "AIB0007179960EC",
      "contenttypecd": "7",
      "parentTransactionId": "AIB0007179960EC",
      "deliveryType": "F",
      "status": "FAILED",
      "statusDescription": "ESMD VALIDATION ERROR. PLEASE CORRECT AND 
RESUBMIT.",
      "errorMessages": [
        {
          "errorCode": "1240",
          "errorName": "",
          "errorDescription": "esMD Validation Error: Unable to accept the 
Pickup/Admin response/PA Reject response as the inbound process is not 
completed."
        }
      ]
    },
    {
      "esMDTransactionId": "XIR0007148637E1",
      "contenttypecd": "7",
      "parentTransactionId": "XIR0007148637E1",
      "deliveryType": "N",
      "status": "Success",
```

```
"statusDescription": "ADMIN ERROR NOTIFICATION DELIVERY FAILED TO HIH, 
ESMD WILL RETRY DELIVERY TO HIH LATER AND REVIEW CONTRACTOR CAN REQUEST THE 
DELIVERY STATUS THROUGH STATUS API.",
      "errorMessages": []
    }
 ]
}
```
## <span id="page-44-0"></span>**7.7 PA Reject Notification JSON Structure**

The `PAReject` notification JSON structure is detailed below. This structure must be followed for the esMD system to process the notifications correctly.

```
Figure 8: PA Reject Notification JSON Structure
```

```
{
  " comment": "XDR PA Reject JSON structure",
  "notificationtype": "PAREJECT_V1",
  "esmdtransactionid": "WLY0033083397EC",
 "utn": null,
  "requester": {
      " comment": "Requester Reject Reason Codes here",
      "rejectreasoncodes": [
          {
              "rejectreasoncode": "47",
              "rejectreason": "Requester state is missing or invalid"
          }
      ]
  },
  "beneficiary": {
      " comment": "Beneficiary Reject Reason Codes here",
      "rejectreasoncodes": [
          {
              "rejectreasoncode": "",
              "rejectreason": ""
          }
      ]
  },
  "patientevent": {
      " comment": "Patient Event Reject Reason Codes here",
      "rejectreasoncodes": [
          {
              "rejectreasoncode": "",
              "rejectreason": ""
          }
      ]
  },
  "facilityprovider": {
      " comment": "Facility Provider Reject Reason Codes here",
      "qualifier": "FA",
      "rejectreasoncodes": [
          {
              "rejectreasoncode": "",
              "rejectreason": ""
          }
      \overline{\mathsf{I}}
```

```
},
"orderingprovider": {
    " comment": "Ordering Provider Reject Reason Codes here",
    "qualifier": "DK",
    "rejectreasoncodes": [
        {
            "rejectreasoncode": "",
            "rejectreason": ""
        }
    ]
},
"renderingorsupplierprovider": {
    " comment": "rendering Or Supplier Provider Reject Reason Codes here",
    "qualifier": "SJ",
    "rejectreasoncodes": [
        {
            "rejectreasoncode": "",
            "rejectreason": ""
        }
    ]
},
"referringprovider": {
    "_comment": "Referring Provider Reject Reason Codes here",
    "qualifier": "DN",
    "rejectreasoncodes": [
        {
            "rejectreasoncode": "",
            "rejectreason": ""
        }
    ]
},
"operatingprovider": {
    " comment": "Operating Provider Reject Reason Codes here",
    "qualifier": "72",
    "rejectreasoncodes": [
        {
            "rejectreasoncode": "",
            "rejectreason": ""
        }
    ]
},
"attendingprovider": {
    " comment": "Attending Provider Reject Reason Codes here",
    "qualifier": "71",
    "rejectreasoncodes": [
        {
            "rejectreasoncode": "",
            "rejectreason": ""
        }
    ]
},
"programreasoncodes": [
    \overline{m}""
\frac{1}{2},
"services": [
    {
        "_comment": "Supports for sigle service or multiple service also",
```

```
"procedurecode": "",
           "servicetracenumber": "",
           "servicerequest": [
               {
                   "rejectreasoncode": "",
                   "rejectreason": ""
               }
           ],
           "programreasoncodes": [
              ""
           \vert,
          "modifiednoofunits": "",
          "modifieddateordaterange": ""
      }
  ]
}
```
**Note:** The ' comment' element in all sections of the JSON file is included for understanding purposes only. The actual file do not contain the '\_comment' element.

#### **Figure 9: PA Reject Response – esMD Validation Failed JSON**

```
{
  "senderRoutingId": "ES9999",
  "statusDetails": [
      {
          "esMDTransactionId": "LZD0004608701EC",
          "contenttypecd": "",
          "parentTransactionId": "",
          "deliveryType": "F",
          "status": "FAILED",
          "statusDescription": "ESMD VALIDATION ERROR. PLEASE CORRECT AND 
RESUBMIT.",
          "errorMessages": [
              {
                  "errorCode": "541",
                  "errorName": "",
                  "errorDescription": "esMD validation error: Transaction ID 
is invalid. Correct and resubmit."
              }
          ]
      }
  ]
}
```
#### **Figure 10: PA Reject Success Response JSON**

```
{
 "senderRoutingId": "ES9999",
 "statusDetails": [
     {
          "esMDTransactionId": "LSH0007180687EC",
          "contenttypecd": "8.3",
          "parentTransactionId": "LSH0007180687EC",
          "deliveryType": "N",
          "status": "Success",
```

```
"statusDescription": "SUCCESSFULLY DELIVERED PA REJECT RESPONSE TO 
HIH.",
          "errorMessages": []
      }
  \, ]
}
```
## <span id="page-48-0"></span>**8 Reconciliation Report**

In the upcoming October 2024 release, several enhancements and updates are planned for the Health Information Handlers and Review Contractors system. These changes aim to improve clarity, functionality, and user experience within the system. The below points outline the specific technical details of these changes.

#### **1. Update of Terminology:**

The terminology used within the system will undergo revision for better alignment and clarity. Specifically, the text referring to "Health Information Handlers and Review contractors" will be updated to "Sender" and "Receiver" respectively.

#### **2. Sorting of Recon Report Transactions:**

• The transactions displayed in the Recon report will now be organized based on the Submission date in descending order. This change aims to streamline the viewing experience and prioritize the most recent transactions for users.

### **3. Column Adjustment in Recon Report:**

• The column titled "CTC Description/Response Type category" will undergo modification for simplicity and consistency. Henceforth, it will be labeled as "CTC Description" only, providing a clearer representation of the content.

#### **4. Enhanced Display of eMDR Transactions:**

• The Recon Report will receive enhancements regarding the display of eMDR (Electronic Medical Device Reporting) transactions. Specifically, pre-pay transactions with Content Type Code 2.5 and post-pay transactions with Content Type Code 2.6 will be displayed in the Report.

#### **5. Categorization of Content Type Code 20 Transactions:**

- Transactions with Content Type Code 20 will be categorized under 'Letters'. Depending on the specific category of these letters, the transaction type will vary accordingly:
	- o For the default category "Letters", the transaction type will be labeled as "Letter".
	- o For category 20.1, the transaction type will be "PA Decision Letter".
	- o For category 20.2, the transaction type will be "PA Rejection Letter".
	- o For category 20.4, the transaction type will be "Review Results Letter".

#### **6. Display of Content Type Code 1 Transactions:**

- Transaction Type for transactions with Content Type Code 1 will be displayed based on the Response Type Category:
- For the transactions without a response type category the column "transaction type" will be displayed as 'XDR-ADR with Medical Documentation'.

#### Ex: XDR-ADR with Medical Documentation.

• For the transactions with a response type category the column "transaction type" will be displayed as 'XDR-ADR with Medical Documentation - with Routing Assist'.

See [Figure 11: Reconciliation Report](#page-49-0) for the sample layout of the report. The changes are planned for the October 2024 release.

<span id="page-49-0"></span>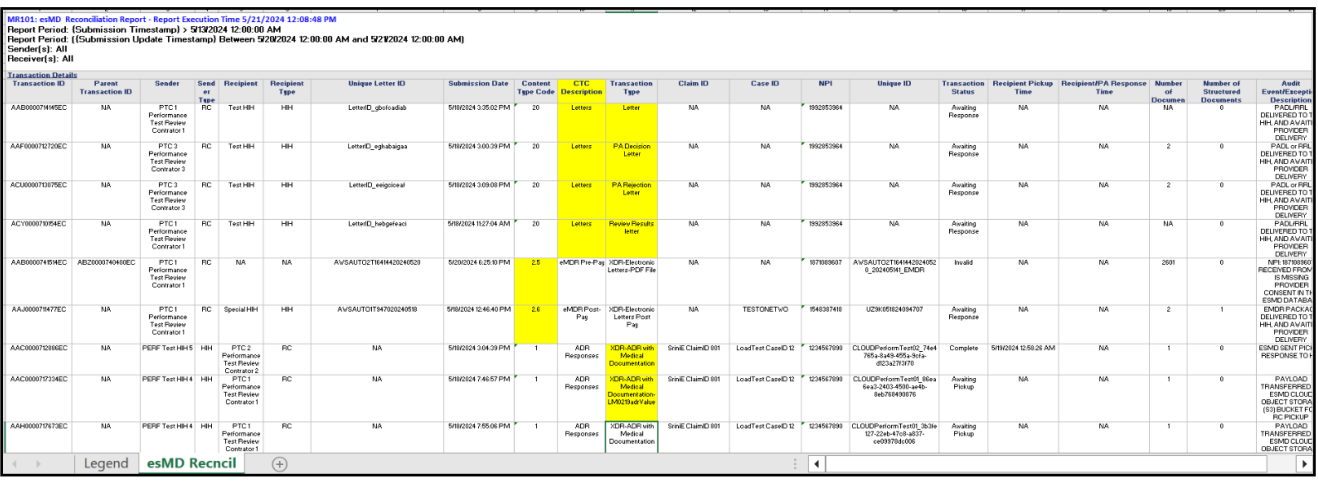

#### **Figure 11: Reconciliation Report**

## **Appendix A: Record of Changes**

<span id="page-50-1"></span><span id="page-50-0"></span>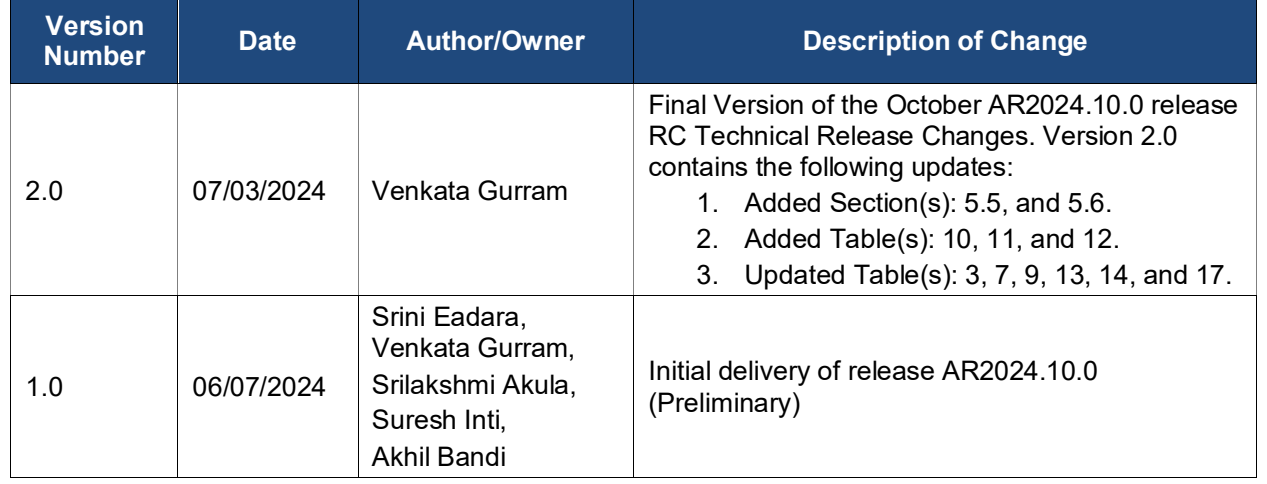

#### **Table 17: Record of Changes**

## **Appendix B: Acronyms**

#### **Table 18: Acronyms**

<span id="page-51-1"></span><span id="page-51-0"></span>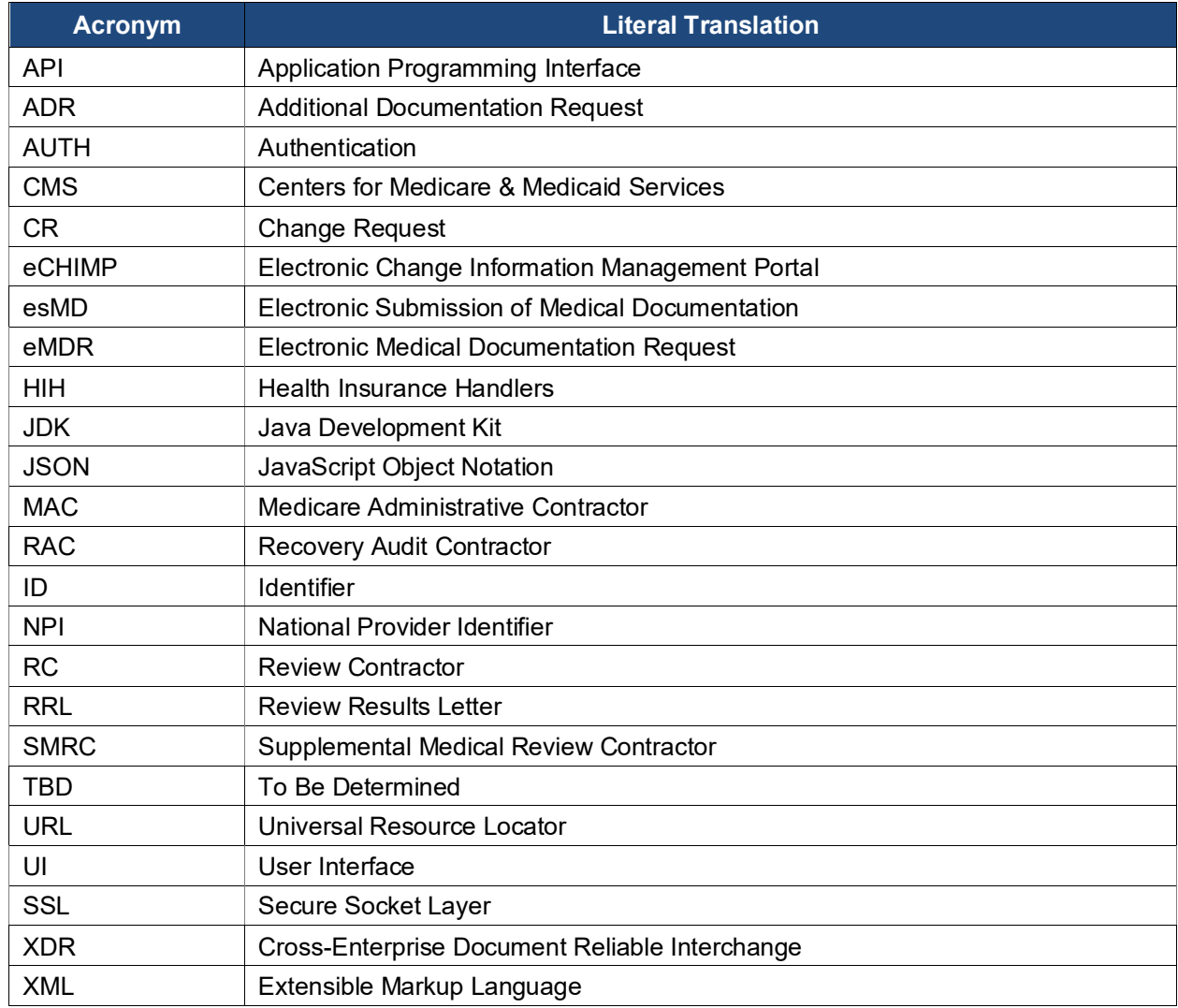